## **Projekt promocije robne marke kroz lentikularni tisak**

### **Boltek, Laura**

#### **Undergraduate thesis / Završni rad**

#### **2022**

*Degree Grantor / Ustanova koja je dodijelila akademski / stručni stupanj:* **University North / Sveučilište Sjever**

*Permanent link / Trajna poveznica:* <https://urn.nsk.hr/urn:nbn:hr:122:905638>

*Rights / Prava:* [In copyright](http://rightsstatements.org/vocab/InC/1.0/) / [Zaštićeno autorskim pravom.](http://rightsstatements.org/vocab/InC/1.0/)

*Download date / Datum preuzimanja:* **2024-05-12**

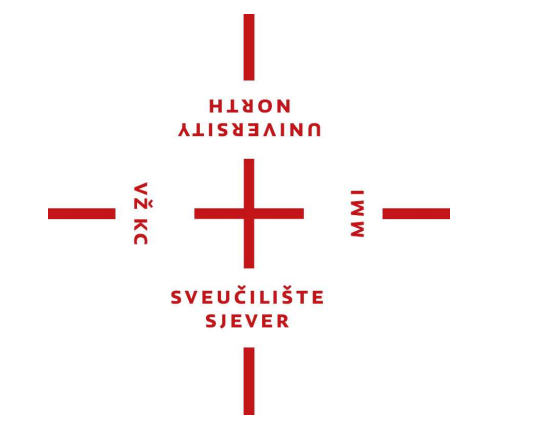

*Repository / Repozitorij:*

[University North Digital Repository](https://repozitorij.unin.hr)

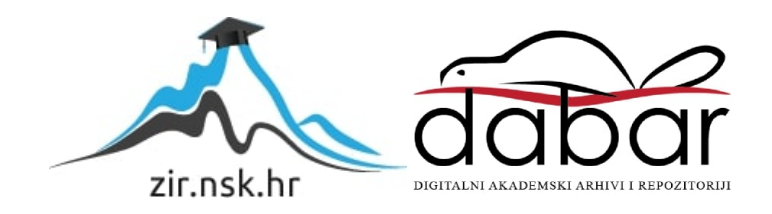

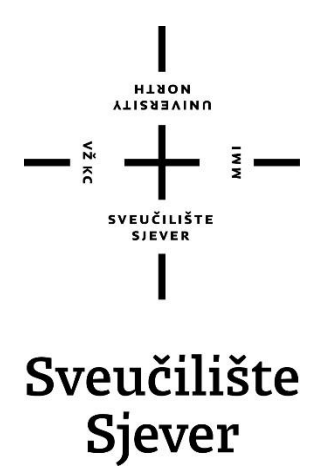

**Završni rad br. 768/MM/2022**

## **Projekt promocije robne marke kroz lentikularni tisak**

**Laura Boltek, 2253/336**

Varaždin, lipanj 2022. godine

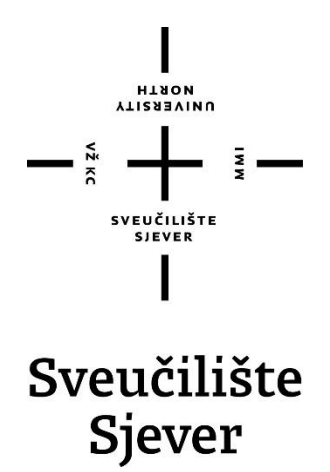

**Multimedija, oblikovanje i primjena**

**Završni rad br. 768/MM/2015**

## **Projekt promocije robne marke kroz lentikularni tisak**

**Student**

Laura Boltek, 2253/336

#### **Mentor**

doc. dr. sc. Marko Morić

Varaždin, lipanj 2022. godine

**Sveučilište Sjever** Sveučilišni centar Varaždin 104. brigade 3. HR-42000 Varaždin

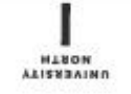

# Prijava završnog rada

Definiranje teme završnog rada i povjerenstva

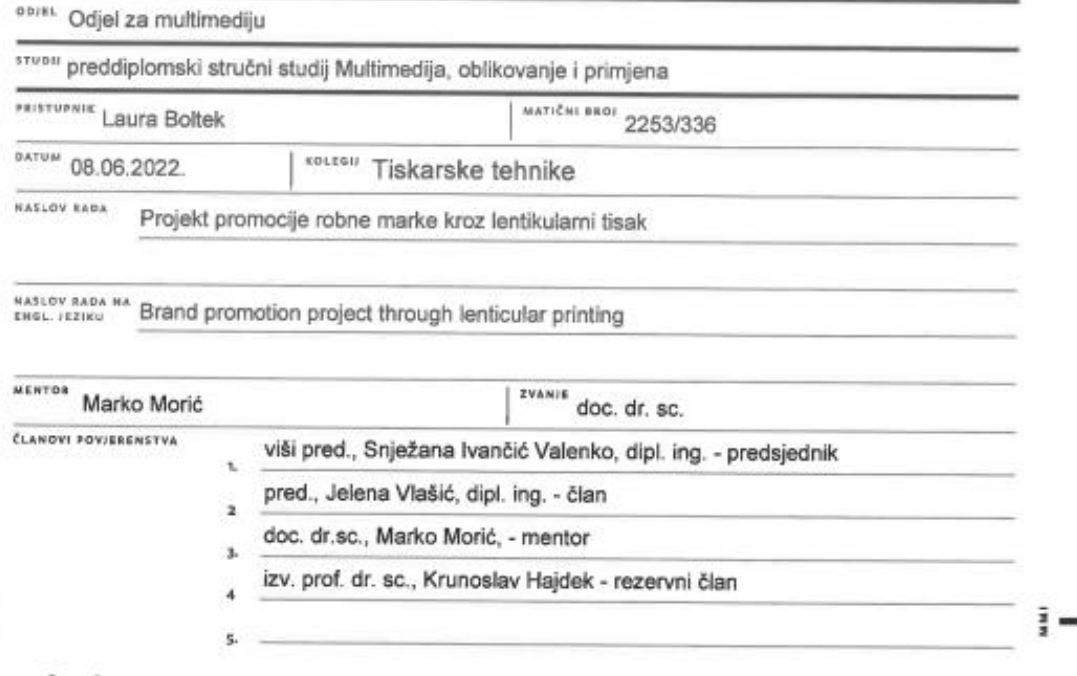

Zadatak završnog rada

**BROI** 768/MM/2022

 $0$  Pis

 $\frac{1}{2}$ 

Kroz ovaj završni rad će se objasniti vrste lentikularnog tiska kao i njihove karakteristike. Kao i za svaki tisak pa tako i za ovaj je potrebna drugačija, tj. posebna vrsta materijala. Potreban je i poseban software u kojem se obrađuju podaci iz kojih će izaći finalni proizvod. Kako bi tisak na kraju ispao lentikularan, potrebno je svakako napraviti kalibraciju i testiranje. Navesti će se i uloga lentikularnog tiska u svrhu marketinških promocija.

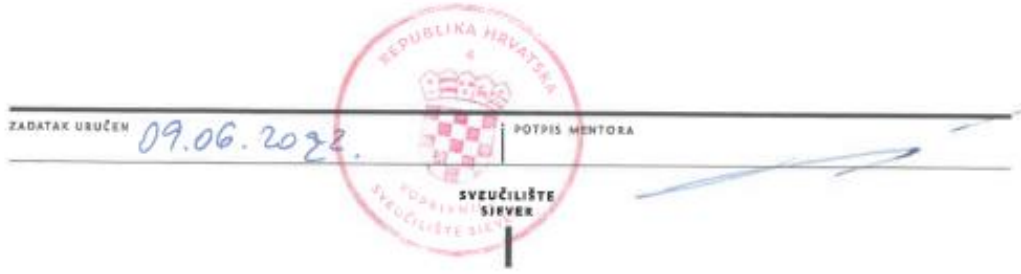

## **Predgovor**

Na početku ovog završnog rada htjela bih se zahvaliti svim profesorima, asistentima i djelatnicima sveučilišta Sjever, osobito profesoru i mentoru doc. dr.sc. Marku Moriću, na pružanom znanju u protekle tri godine preddiplomskog studija.

### **Sažetak**

U ovom završnom radu cilj je objasniti što je lentikularni tisak te proći kroz sve faze procesa iz kojeg nastaje gotov proizvod. U ovom slučaju radi se o projektu promocije robne marke kroz lentikularni tisak.

Kako bismo maksimalno iskoristili mogućnosti lentikularnog tiska, potrebno je za početak veoma pažljivo izabrati vrstu koju ćemo iskoristiti za potrebe svojeg završnog proizvoda. Razlikujemo dvije vrste efekata, a to su 3d efekti i animacija koja se dijeli na flip efekt, zoom efekt i morph efekt.

Materijali koji su nužni za samu izradu lentikularnog tiska su lentikularni arak te UV boje. Svaki od tih aspekata su veoma posebni na svoj način te ih je potrebno tako i tretirati. Uz to je u fazi pripreme potrebno imati i sami program unutar kojega ćemo pripremiti slikovne zapise koje planiramo iskorititi u navedenom prozvodu.

Ključne riječi: *Lentikularni tisak, lentikularni efekti, lentikularni materijal*

### **Summary**

In this final paper, the aim is to explain what lenticular printing is and to go through all the stages of the process from which the finished product is created. In this case, it is a brand promotion project through lenticular press.

In order to make the most out of lenticular printing, it is necessary to choose very carefully the type that we will use for the needs of our final product. We distinguish two types of effects, namely 3d effects and animation which is divided into flip effect, zoom effect and morph effect.

The materials that are necessary for the production of lenticular printing are lenticular sheets and UV inks. Each of these aspects is very special in its own way and needs to be treated that way. In addition, in the preparation phase, it is necessary to have the program itself within which we will prepare the image records that we plan to use in this product.

Keywords: *Lenticular printing, lenticular effects, lenticular material*

# **Popis korištenih kratica**

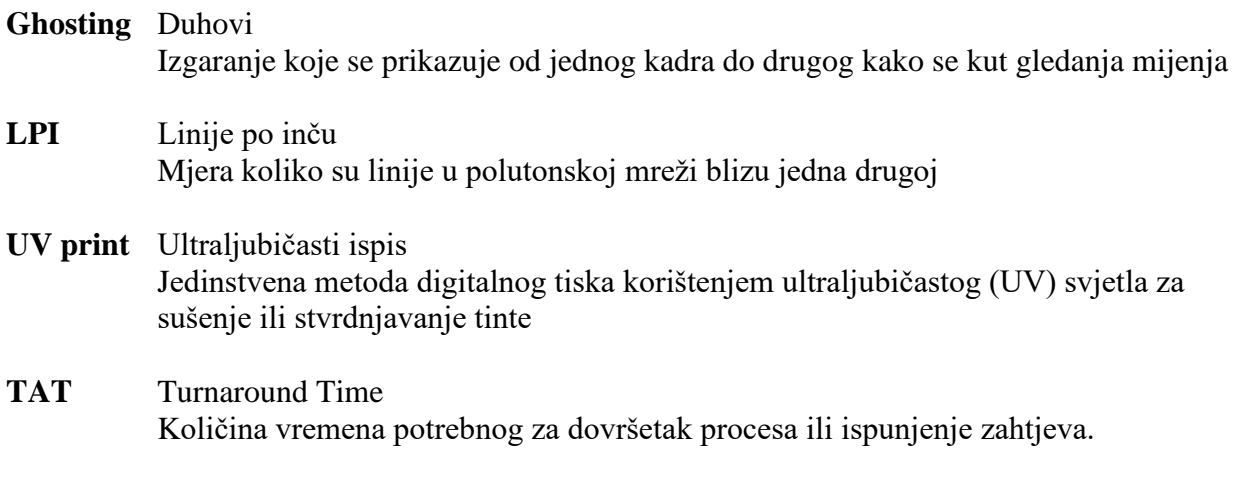

## Sadržaj

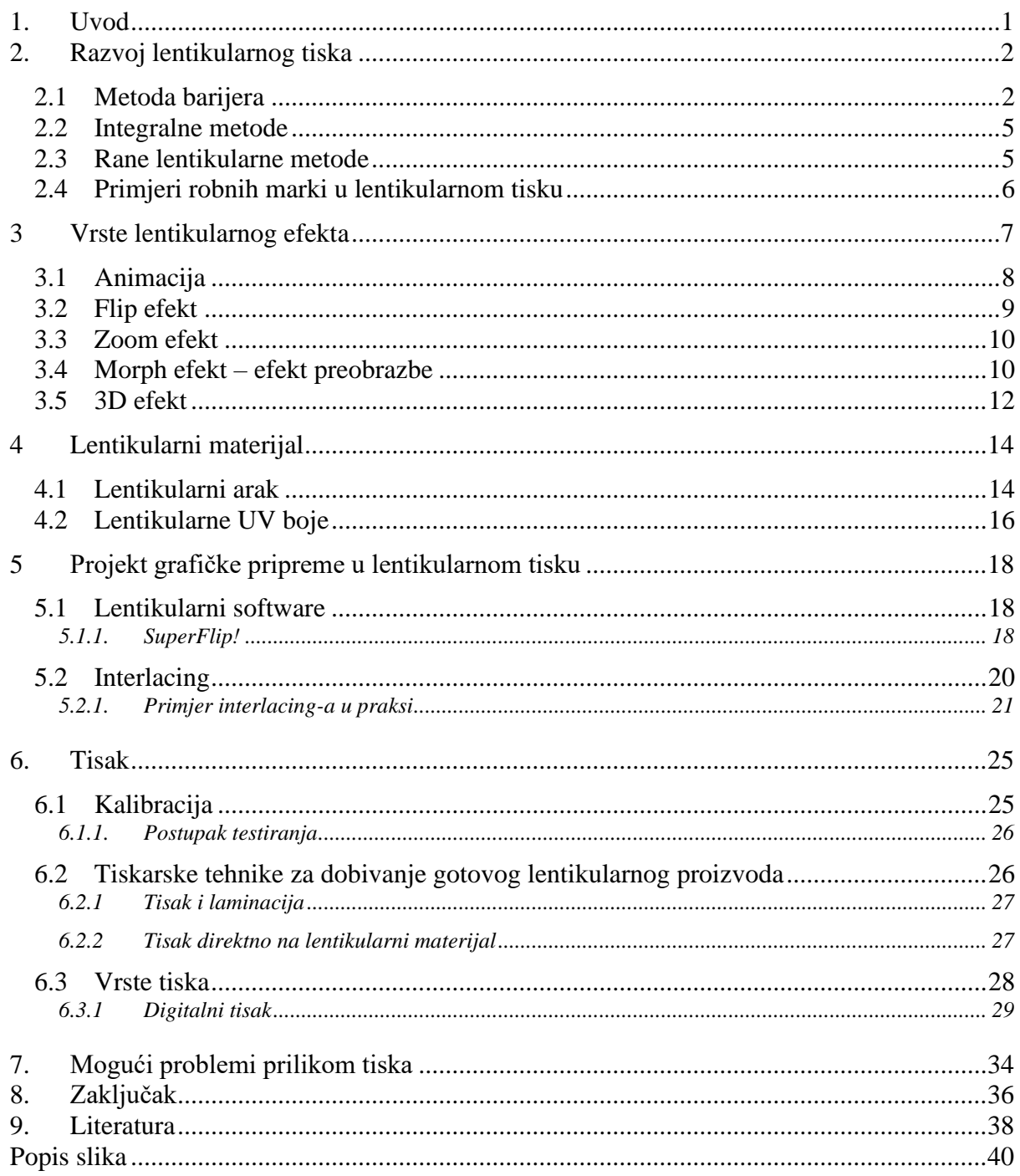

### <span id="page-11-0"></span>**1. Uvod**

Lentikularne tehnologije postaju sve popularnije. Iako postoje već neko vrijeme, broj slika koje se mogu nalaziti na kartici dramatično se poboljšao. Rane lentikularne tehnologije mogle su imati samo dvije ili tri slike, međutim, nove mogu sadržavati dovoljno slika potrebnih za simulaciju videa. Nadalje, nije potrebna posebna oprema, a lećasti tisak je prilagodljiv mnogim vrstama instalacija i namjena. [1]

Lentikularni ispis se lako može opisati kao posebno pripremljena grafika koja je dizajnirana da radi zajedno s lentikularnom lećom kako bi se omogućilo gledatelju da vidi različite slike ovisno o kutu pod kojim ih gleda.

Korištenje slika i materijala za leće neodvojivi su kada je u pitanju oživljavanje željenog efekta u lećastom otisku. Sama slika je sastavljena od dvije ili više grafika koje su međusobno isprepletene. Leća je jedinstvena plastika koja se sastoji od pojedinačnih leća koje moraju biti savršeno usklađene s isprepletenom slikom ispod nje kako bi efekt djelovao. Na temelju kuta gledanja, svaka leća djeluje kao povećalo za povećanje i prikaz dijela slike ispod. Mnoge lentikule koje rade u harmoniji tvore cijelu lećastu sliku. Na taj način može se činiti da lećasti otisak prikazuje kretanje ili čak trodimenzionalnost jer svako oko promatra lećasti otisak iz svog vlastitog kuta. [2]

Lentikularni tisak se može koristiti za bilo koju vrstu tiskanih komunikacija, promotivnih kartica, razglednica, podloge za miša kao i plakata ili letaka. [3]

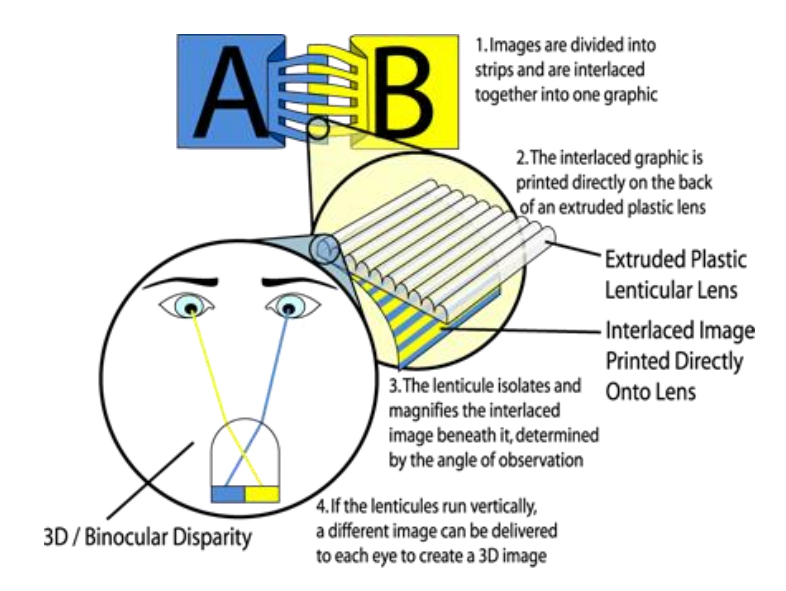

<span id="page-11-1"></span>*Slika 1: Lentikularna grafika*

## <span id="page-12-0"></span>**2. Razvoj lentikularnog tiska**

xTijekom godina, mnogi su istraživali i testirali ovu originalnu formulu uz korištenje zaštitnih zaslona i objektiva fotoaparata.

I danas se koncept lentikularnog stalno mijenja. Nova tehnologija i dalje nam donosi veliki napredak u mogućnostima dizajna, softveru, mogućnostima ispisa i samih leća.

#### <span id="page-12-1"></span>**2.1 Metoda barijera**

Autostereoskopski zaslon gledatelju predstavlja trodimenzionalnu sliku bez potrebe za posebnim naočalama ili drugim preprekama (dakle "auto" stereo). Prva autostereoskopska metoda koja se pojavila bila je tehnika "barijere", koja je uključivala podjelu dvije ili više slika u "pruge" i njihovo poravnavanje iza niza okomito poravnatih "neprozirnih traka" iste frekvencije. Prvi ju je predložio i demonstrirao francuski slikar G. A. Bois-Clair 1692. Dok bi gledatelj prolazio pored njegovih slika, činilo se da se mijenjaju s jedne slike na drugu.

Tehnika barijere je kasnije predložena korištenjem fotografskih metoda neovisno od strane Jacobsona i Berthiera oko 1896. godine. Prvi je primijenio Frederick E. Ives iz SAD-a 1903., a kasnije Estenave iz Francuske 1906. Ives je skovao "Stereogram paralakse" (slika 1), to je u biti bio stereo uređaj za gledanje postavljen na sliku umjesto na oči. [4]

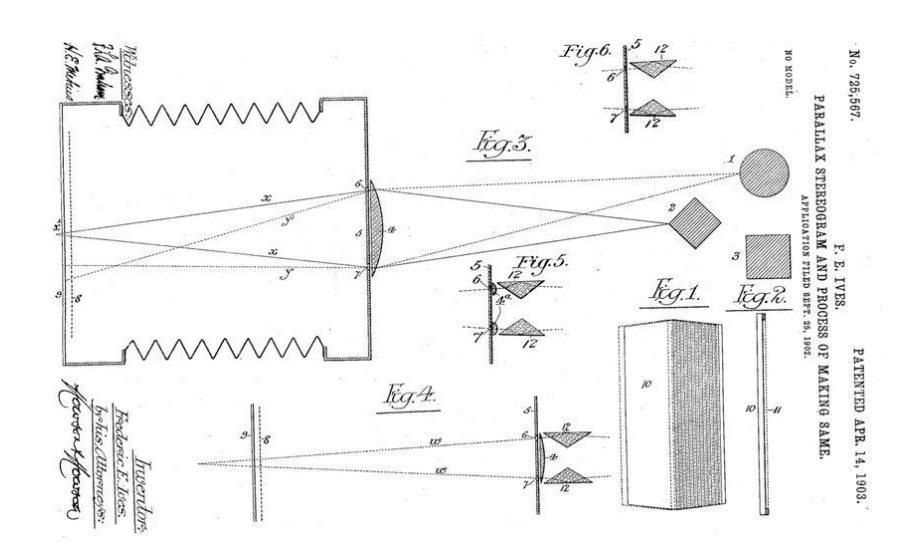

*Slika 2: Stereogram paralakse, koji je patentirao Fredrick E. Ives 1903. godine.*

<span id="page-12-2"></span>Osim stereograma paralakse, Frederick E. Ives (1856.-1937.) je također zaslužan za izmišljanje novih pristupa fotografiji u boji, "pokretnim" slikama u boji i polutonskom procesu koji je omogućio objavljivanje fotografija u novinama i časopisima.

Istraživači na sovjetskom institutu za istraživanje filma i fotografije (NIKFI), uključujući S.P. Ivanofa, dodatno su istraživali koncept početkom četrdesetih. Konstruirali su veliki radijalni, neparalelni tip barijere zaslona za projiciranje "paralaks stereograma" filmskih slika. Zaslon je navodno težio nekoliko tona i zahtijevao je posebno kino sa posebno postavljenim sjedalima za gledanje.

Činjenica da se stereo slika mogla ispravno promatrati samo iz uske "zone" gledanja bila je temeljni nedostatak paralakse stereograma. Prekomjerno pomicanje glave s jedne na drugu stranu izvan zone uzrokovalo bi da se pogled lijevog i desnog oka promijeni i da ih neprikladno oko vidi. Rezultat toga je bila pseudoskopska slika gdje je dubina obrnuta (čini se da je prednji plan pozadina i obrnuto).

Prvu metodu koja dopušta višestruke poglede iza zaštitnog zaslona predložio je u siječnju 1915. Clarence W. Kanolt u svom patentu SAD-a izdanom 1918. koji je uključivao kameru velikog formata (slika 2) koja je pomicala zaslon s barijerom između ekspozicija. Kanolt je skovao termin Paralaks Panoramagram kako bi opisao svoje slike s višestrukim stereo prikazima. Također je predložio korištenje kamere za stvaranje animacije. [4]

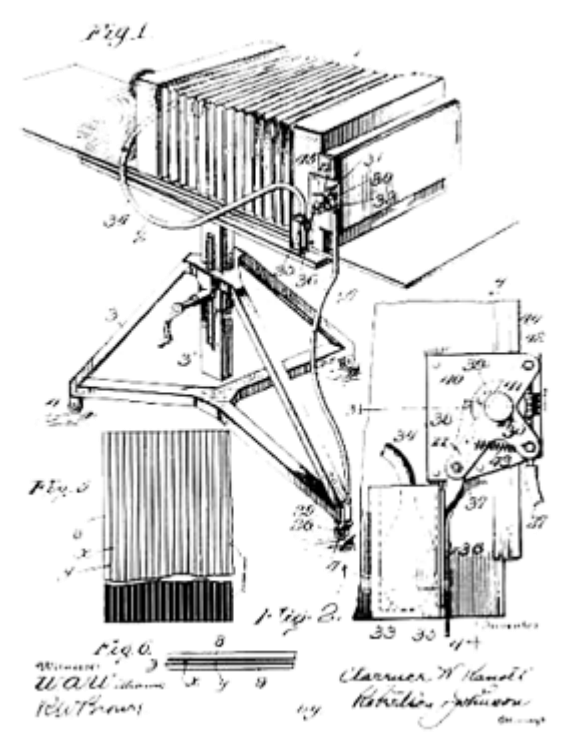

*Slika 3: Paralaks panoramska kamera C.W. Kanolta patentirana 1918.*

<span id="page-13-0"></span>Tehniku je uvelike unaprijedio sin Fredricka E. Ivesa, Herbert E. Ives (1882-1953). Bio je prvi koji je stvorio slike pomoću objektiva fotoaparata s velikim otvorom blende (leća s promjerom širim od međuokularne udaljenosti). Njegova prva kamera sadržavala je objektiv f2 promjera 12 inča (slika 3). To je omogućilo "beskonačan" ili kontinuirani skup pogleda, čija je rezolucija definirana širinom jasne linije u odnosu na neprozirnu liniju na zaslonu barijere , za ulazak u kameru u jednoj ekspoziciji, omogućujući "trenutačno" fotografiranje ljudi i drugih objekata u pokretu.

Budući da panoramagram paralakse bilježi samo informacije o horizontalnoj paralaksi, većina svjetlosnih zraka koje su ulazile u kameru kroz veliku okruglu leću bila je beskorisna. Ives je bio svjestan toga i kasnije je zamijenio veliki objektiv jednim malim objektivom sličnim običnom objektivu fotoaparata, koji je skenirao s lijeva na desno ispred zaslona barijere, na udaljenosti jednakoj ili većoj od promjera velikog leće. [4]

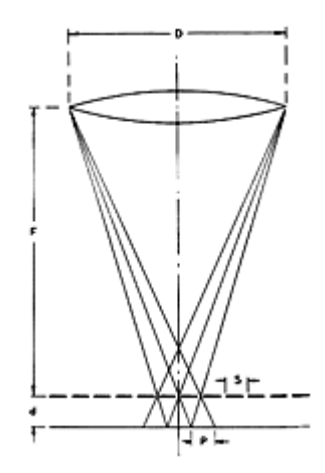

*Slika 4: Crtež metode kamere "velike leće". (Herbert Ives, 1930.)*

<span id="page-14-0"></span>Ova tehnika dovela je do raznih "skenirajućih" sustava kamera, koji se i danas koriste.

Paralaksne barijere postale su dramatično oruđe oglašivača u 1990-ima, dostupne putem raznih specijaliziranih tvrtki. Zadivljujuće slike velikog formata koje je razvio Grayson Marshall postale su dobro poznate u zračnim lukama i autobusnim stajalištima u New Yorku. Neke izvanredne računalno generirane barijere (zvane Pshcolograms TM) stvorile su laboratorije (Umjetnost) u Chicagu, koje su bile izložene u znanstvenim muzejima i umjetničkim galerijama diljem svijeta. Međutim, s pojavom lako dostupnih lećastih zaslona, metode paralakse barijere su za sada gotovo nestale. [4]

#### <span id="page-15-0"></span>**2.2 Integralne metode**

Dana 3. ožujka 1908., fizičar profesor Gabriel M. Lippmann (1845-1921) predložio je korištenje serije leća na površini slike umjesto neprozirnih linija barijere. Uspio je snimiti potpunu prostornu sliku s paralaksom u svim smjerovima. Proces je koristio niz malih sferičnih leća, poznatih kao niz leća muših očiju (zaslon koji se sastojao od ogromnog broja malih konveksnih leća), kako za snimanje tako i za reprodukciju slike.

Lippmann je bio najpoznatiji po svom izumu fotografske reprodukcije prave boje 1886. Boje su reproducirane snimanjem stajaćih valova nastalih unutar sloja emulzije interferencijom izravne i reflektirane svjetlosti. Za izum je dobio Nobelovu nagradu 1908. Izum je, ironično, bio prva holografska metoda. [4]

Stvaranje 3D integralnih slika, digitalnim preplitanjem mnoštva računalno generiranih dvodimenzionalnih prikaza, prvi su put demonstrirali 1978. Yutaka Igarashi, Hiroshi Murata i Mitsuhiro iz Japana. Oni i drugi također su razvili eksperimentalne metode integralne televizije. Digitalno isprepletene integralne slike za slike u boji visoke razlučivosti prvi put su predložene 1990. godine. Tisuće eksperimentalnih slika proizvedene su raznim metodama koje pokazuju 3D, animacije i druge efekte tijekom godina. Iako Integralne slike još nisu postigle značajan komercijalni uspjeh, njihova upotreba je neizbježna i obećava kao vrlo jedinstven medij za prikaz.

#### <span id="page-15-1"></span>**2.3 Rane lentikularne metode**

U kasnim 1920-ima, nekoliko znanstvenika, uključujući Herberta Ivesa, počelo je razmatrati pojednostavljenje Lippmannove integralne (mušje oko) niza leća ugradnjom lentikularnog niza leća. Lentikularni list leća sastoji se od linearnog niza debelih ravno-konveksnih cilindričnih leća, pojedinačno poznatih kao "lentikule". List leće je proziran, a stražnja strana, koja čini žarišnu ravninu, je ravna. Velika prednost je bila što je optički analogan paralaksnom zaslonu s barijerom, te se stoga mogao oslanjati na obilje istraživanja barijera.

3D lentikularnu fotografiju kasnije su uvelike unaprijedili profesor Maurice Bonnet iz Francuske, te Doug Winnek i Victor Anderson iz SAD-a.

Lentikularne tehnike pokazale su brz napredak u 1960-ima kada su velike korporacije prepoznale njezin potencijal oglašavanja. Masovna proizvodnja postala je stvarnost 25. veljače 1964., kada je u izdanju časopisa Look objavljen "prvi "paralaks panoramagram" veličine razglednice tiskane tintom. Proizvodni proces uključivao je ispis slike upotrebom offset preše od 300 linija i posebnom tehnikom za premazivanje i lentikuliranje tankog sloja plastike na slici velikom brzinom. proces, poznat kao "Xograph" razvijen je u Eastman Kodaku u Tennesseeju i zaslužan je za Arthura Rothsteina i Marvina Whatmorea.

S porastom popularnosti lenticulara u 1960-ima, nekoliko tvrtki ušlo je na tržište te su proizveli široku paletu proizvoda tijekom sljedećih dvadeset godine, uključujući Cracker Jack premium, Političke gumbe, 3D bejzbol kartice, razglednice, naslovnice časopisa i knjiga te prikaze na mjestu kupnje. [4]

#### <span id="page-16-0"></span>**2.4 Primjeri robnih marki u lentikularnom tisku**

Početkom osamdesetih predstavljeni su potrošački fotoaparati s više leća. Negativi proizvedeni od takvih kamera slali su se na obradu u lećaste otiske.

Kasnih 80-ih, osobna računala su postala uobičajena u grafičkoj industriji s pojavom odgovarajuće brzine, memorije i softvera. To je brzo premjestilo proces stvaranja leće iz vlasničke fotomehaničke domene u ruke mnogih kreativnih i iskusnih računalnih umjetnika s općim razumijevanjem procesa.

To je u kombinaciji s lako dostupnim lentikularnim listovima stvorilo obnovljeno zanimanje za proizvod kao učinkovit alat za oglašavanje. Danas je materijal lećastih leća daleko napredovao. Postoje posebni dizajni leća za animaciju, 3D i velike formate. [4]

Neki od primjera lentikularnog tiska danas su naslovnice nekih filmova na posterima poput: "*The Dark Knight*", "*Madagascar 3*", "*Lego Ninjago Movie*", "*A space Odyssey*", "*Stranger Things*", "*Brainscan*" i mnogi drugi.

Što se tiće promoviranja poznatih brandova, u svrhu reklamnih kampanja sljedeći brandovi su u jednom trenu koristili lentikularni tisak: Adidas, Coca-Cola, Absolute Vodka, Disney, Dior i drugi malo manje poznati.

<span id="page-16-1"></span>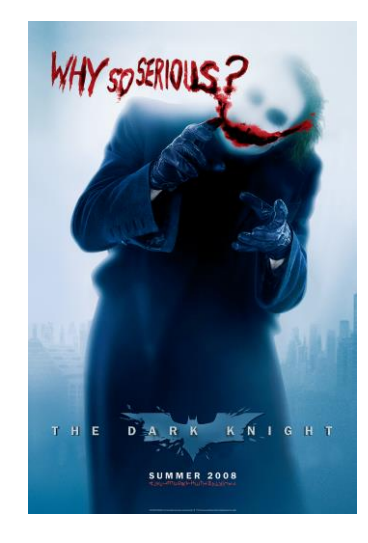

*Slika 5: Primjer upotrebe letikulara danas*

## <span id="page-17-0"></span>**3 Vrste lentikularnog efekta**

Prvi korak u lentikularnom dizajnu je odabir efekta koji najbolje odgovara grafici ili poruci koja se pokušava prenijeti. Lentikularni efekti mogu biti gotovo sve što možete učiniti s videom, a neke stvari ne možete, kao što je 3D. Neki od najpopularnijih efekata uključuju okretanje, animaciju, preobrazbu i zumiranje. Prvi korak u dizajniranju za lentikularni tisak je odabir efekta. Zapravo postoje samo dvije vrste lentikularnih efekata: animacija i 3D. Zoom, flip i morph spadaju u kategoriju animacije i rade bolje (manje efekta duhova ili latentnih efekata) kao efekti od vrha do dna, ali se mogu postići u oba smjera.

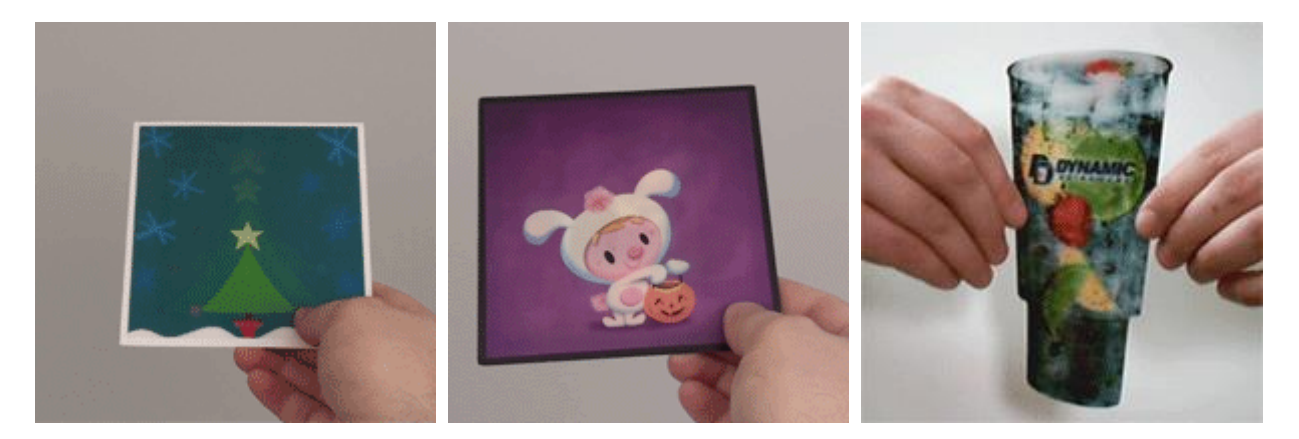

*Slika 6: Zoom | Morph | Flip*

<span id="page-17-1"></span>Ostale mogućnosti ograničene su samo našom maštom. Mogući su efekti kao što su eksplozije, otapanje, otapanje, nijanse boja, transformacije, uvijanja, savijanja i izobličenja. [5]

Flip, animacija i 3D lentikularni efekti mogu se miješati zajedno kako bi se maksimizirao vizualni učinak otisaka. Mogućnosti lentikularne tehnologije u potpunosti su iskorištene u 3D slikama koje preslikavaju efekte promjene slike na stvarne volumene. Rezultati dobiveni ovim formatom imaju nevjerojatan vizualni utjecaj na promatrača. [6]

<span id="page-17-2"></span>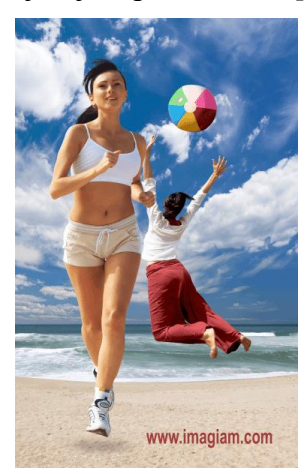

*Slika 7: Kombinacija flip efekta, animacije i 3D-a*

#### <span id="page-18-0"></span>**3.1 Animacija**

Lentikularna tehnologija omogućuje akumulaciju slika okvir po kadar (do 64 sličica) kako bi se proizveo efekt kratkog isječka, baš kao pravi filmski isječak. Broj okvira ovisi o bojama i dizajnu umjetničkog djela. [7]

Uz niz slika koje se spajaju kako bi stvorile animaciju sličnu kratkom filmskom isječku, ovo je najsloženiji lentikularni efekt. Iluzija pokreta zapravo dolazi ili iz odabira video okvira ili uzastopnih fotografija. Ovaj lentikularni animacijski efekt izvrstan je za naglašavanje pokreta tijela ili mehaničkog djelovanja.

Leća za efekte animacije mogu se izvoditi okomito ili vodoravno. Međutim, vidjet ćemo bolje rezultate – što znači čistije djelovanje i daleko manje šanse za ghosting – kada su leće u vodoravnom smjeru. Za veće, više stacionarne komade kao što su poster ili P.O.P. prikaz, treba koristiti okomiti smjer jer zahtijeva od gledatelja da se pomakne, a ne komad. [8]

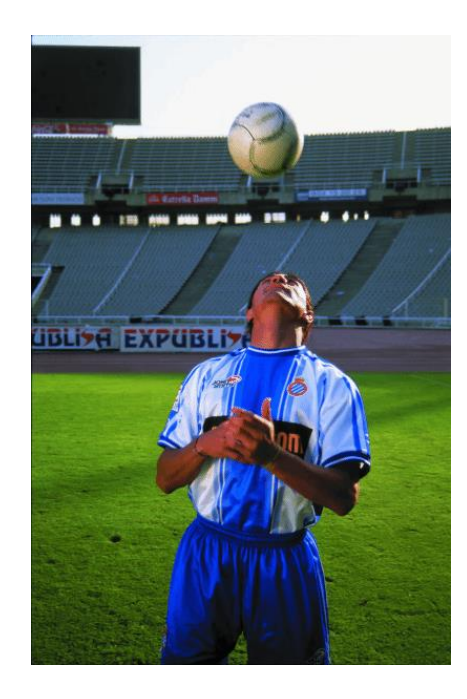

*Slika 8: Efekt animacije*

<span id="page-18-1"></span>Lentikularni ghosting odnosi se na izgaranje koje se prikazuje od jednog kadra do drugog kako se kut gledanja mijenja. Dakle, umjesto da se jasno vidit jedna slika, vidi se dodatna slika (ili više slika) urezana zajedno sa slikom koja bi se trebala vidjeti. [9]

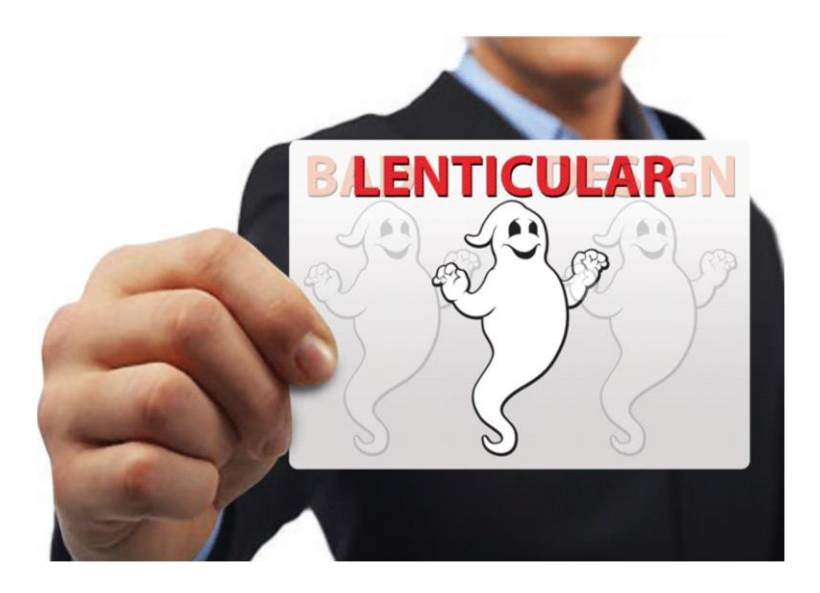

*Slika 9: Lentikularni ghosting*

### <span id="page-19-1"></span><span id="page-19-0"></span>**3.2 Flip efekt**

Ovo je najosnovniji lentikularni efekt koji proizvodi preokrenute slike. Kako se lećasti otisak naginje gore-dolje ili jedna na drugu, čini se da se slika mijenja. Smjer okretanja također može odrediti kvalitetu slike. Efekt gore/dolje stvara bolju kvalitetu slike od desno/lijevo. Ova metoda lećastog ispisa s ovim efektom omogućuje do 6 slika, ovisno o bojama i dizajnu umjetničkog djela. Slike se mogu pomiješati i vidjeti jednu po jednu iz različitih kutova.

Korištenje ovog lentikularnog flip efekta je najkorisnije za demonstriranje usporedbe "uzroka i posljedice" ili čak "prije i poslije". [10]

Leće koje su najprikladnije za flip efekt su one koje imaju veliki kut gledanja. S ovim lećama gledatelj može lako vidjeti izvorne slike jer samo veliki pokreti gledatelja ili tiskanog materijala uzrokuju skok s jedne slike na drugu. U dizajnu flip efekta ne preporučuje se korištenje bijelih podloga. [11]

<span id="page-19-2"></span>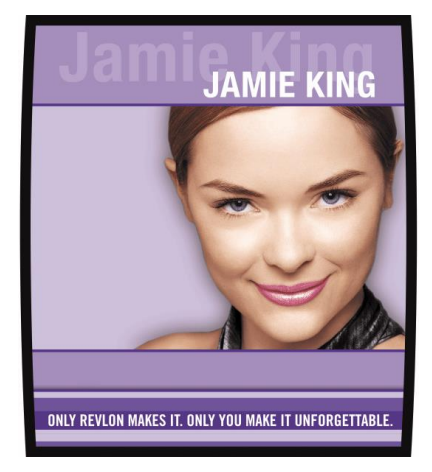

*Slika 10: Flip efekt*

#### <span id="page-20-0"></span>**3.3 Zoom efekt**

Zoom efekt je zapravo iluzija kretanja iz pozadine u prvi plan za stvaranje efekta "iskakanja" ili "skakanja unatrag". Lentikularna animacija zumiranja može se sastojati od jednog ili više objekata, pa čak i cijele slike. Ovaj efekt najbolje funkcionira za isticanje elemenata kao što su proizvodi, logotipi ili važne poruke. [12]

Hladne, tamnije boje u pozadini i topliji, svjetliji tonovi za element u pokretu imaju tendenciju da proizvedu najbolji efekt zumiranja. [13]

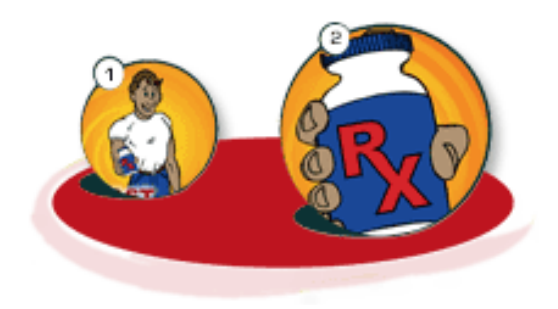

*Slika 11: Zoom efekt*

#### <span id="page-20-2"></span><span id="page-20-1"></span>**3.4 Morph efekt – efekt preobrazbe**

Koncept lentikularne morf animacije najbolje ilustrira proizvode koji induciraju promjenu ili prolaze kroz promjenu. Spajanjem dvaju lentikularnih umjetničkih djela, objekt vara oči da vide kako se oblik predmeta pomiče u različite objekte.

Najbolji način za stvaranje leće morfološke animacije je odabir slika koje imaju slična svojstva. Morph animacija je najučinkovitija kada promjena nije samo vjerodostojna, već ima glatki prijelaz. Korištenje slika s previše nesličnim svojstvima dovest će do toga da će se jedna slika pojaviti blijedo preko druge i stvoriti ono što se naziva duhovitost.

Morph animacija je još jedan složeni oblik lećastog ispisa slika i trebao bi se koristiti samo s 3 ili više slika. Proces je malo kompliciraniji od jednostavne preokrenute slike koja samo prikazuje tip efekta prije i poslije. Lentikularna leća morf animacije ima ove elemente, ali uključuje neku vrstu slike između kako bi se promjena vizualizirala fluidnije.

Kao i kod lentikularnih leća animacije punog pokreta, leće za animaciju morfologije bolje se vide na većim objektima kako bi se uočila suptilnost uključena u besprijekorne promjene. [14]

<span id="page-21-0"></span>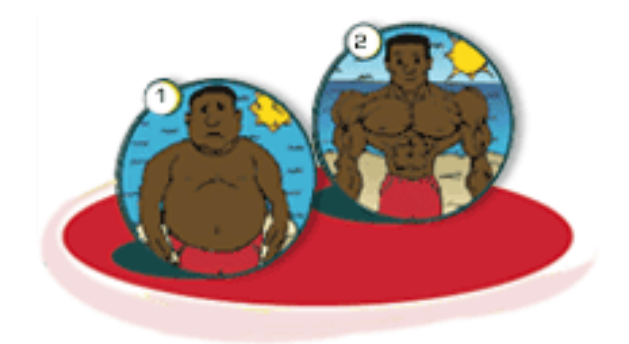

*Slika 12: Morph efekt*

#### <span id="page-22-0"></span>**3.5 3D efekt**

Lećasti otisci s 3D efektom omogućuju svakom oku da vidi drugačiju sliku. Zahvaljujući kapacitetu stereoskopskog vida ljudskog bića, mozak je u stanju integrirati obje slike kako bi stvorio trodimenzionalnu iluziju bez potrebe za posebnim naočalama. 3D slojeviti efekt sastoji se od iluzije dubine koju stvara nekoliko neovisnih objekata razdvojenih u slojeve koji se reću vodoravno jedan preko drugog različitim brzinama. To je laka tehnika za izvođenje za početnike. 3D efekt može sadržavat 10 do 15 slika. [15]

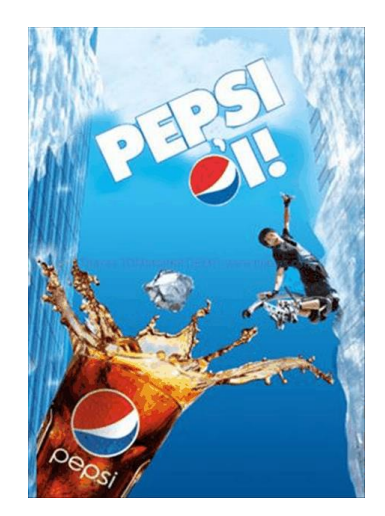

*Slika 13: 3D efekt*

<span id="page-22-1"></span>Objekti unutar slike su slojeviti da daju iluziju dubine i perspektive. Za razliku od 2 dimenzionalnog dizajna, korištenje ovog lentikularnog efekta omogućuje da grafika izgleda realističnije. Lentikularni 3D može se ugraditi u većinu slika ili stilova dizajna.

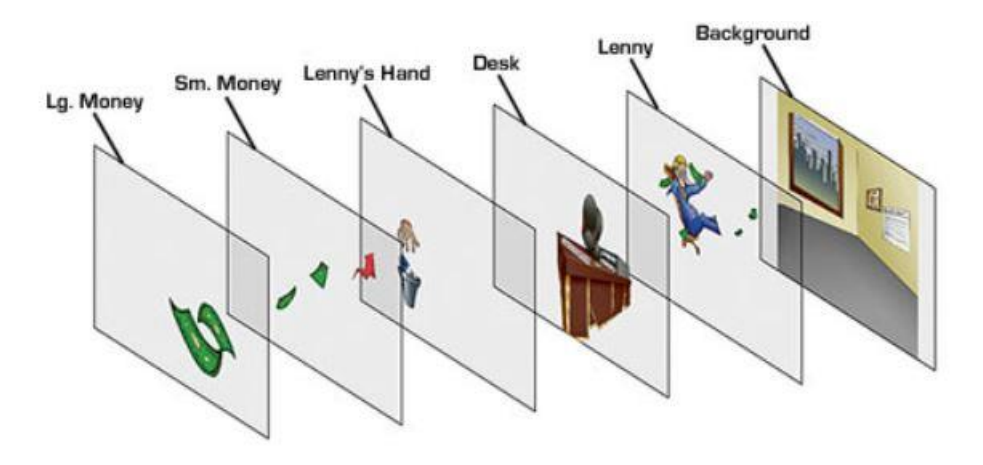

<span id="page-22-2"></span>*Slika 14: Prikaz slojeva za izradu 3D efekta*

Izbor boje i smještaj igraju veliku ulogu u optimalnom "3D lećastom" efektu. Svijetle i svijetle slike često će biti najuspješnije. Najbolje funkcioniraju neutralne boje u pozadini i svjetlije boje u prvom planu. Najbolje je koristiti meke, manje detaljne slike za ekstremne prednje i pozadinske slojeve. Logotipi i tipografija trebali bi biti blizu ili na središnjoj tipkovnici gdje će biti najoštriji i najčitljiviji. [16]

## <span id="page-24-0"></span>**4 Lentikularni materijal**

#### <span id="page-24-1"></span>**4.1 Lentikularni arak**

Lentikularni arak optički je transparentni polimerni arak sastava koji je s tiskovne strane gladak a na poleđini sadrži leće (hrapav). Leće lentikularnog arka mogu biti u 2 toka kao i kod klasičnog papirnatog arka; u dugom toku i u kratkom toku.

Gornja površina leće ima polucilindrične konveksne leće raspoređene jedna do druge. Kada se slika ispisana na donjoj površini gleda kroz leće, uzorak se mijenja prema kutu gledanja, što omogućuje trodimenzionalno izražavanje ravnih slika. Budući da lijevo i desno oko osobe gledaju sliku iz različitih kutova (paralaksa), žarišna točka konveksnih leća je različita prema kutu gledanja, a slika se može promijeniti ili se može činiti da ima dubinu.

Ispis se vrši na donjoj površini leća. Što se tiče slika koje se koriste za lentikularni tisak, najmanje dvije različite slike podijeljene su linearno i postavljene naizmjenično (isprepletena slika). Za izradu "3D" slike može se naizmjenično postaviti do 20 slika kako bi se stvorila isprepletena slika. Kada se gleda kroz konveksne leće, lijeve i desne oči gledaju samo određenu liniju slike zbog paralakse, čineći da se slike pojavljuju trodimenzionalno. [17]

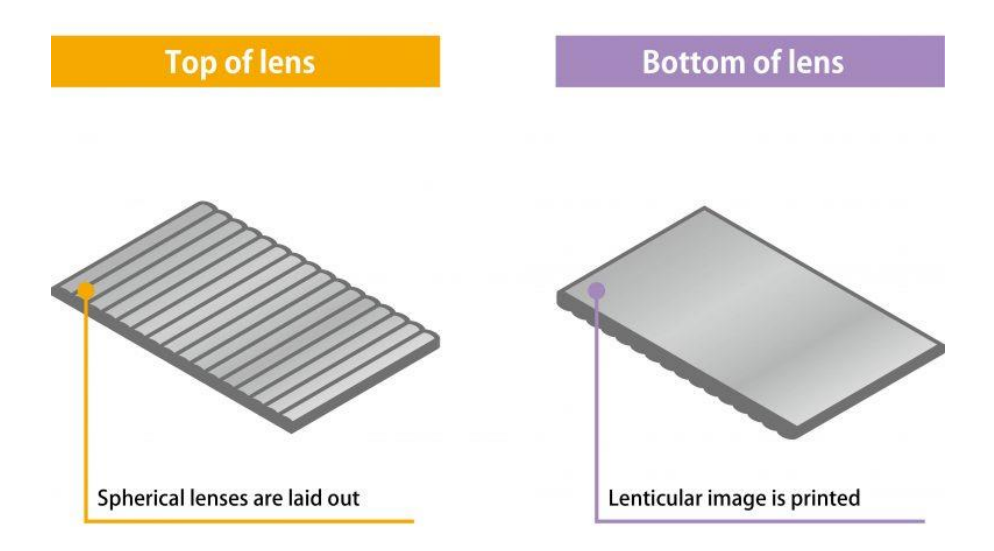

*Slika 15: Prikaz obje strane leća*

<span id="page-24-2"></span>Osnovna svojstva lentikularnog materijala očituju se kroz kut leća ili kut gledanja, frekvenciji/gustoći leća koja se definira kroz linije/inču ili LPI, debljinu materijala i potrebnu udaljenost gledanja krajnjeg proizvoda (bitno kod velikih formata / jumbo plakata i sl.) Sve 4 veličine su uzročno povezane te što je gustoća leća manja, kut gledanja je veći, materijal je deblji, te udaljenost gledanja krajnjeg proizvoda veća. U pravilu, deblji lentikularni materijal je pogodan za tisak velikih formata i veću udaljenost gledanja, dok su tanji lentikularni materijali pogodniji za manje proizvode te udaljenost gledanja. [18]

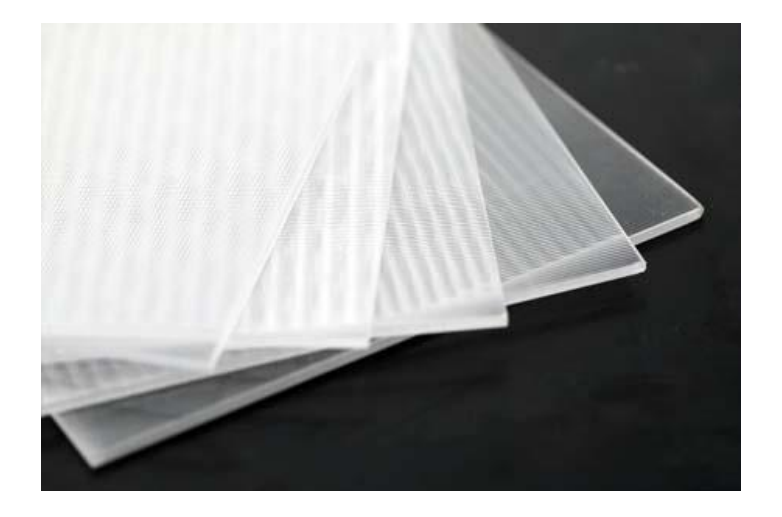

*Slika 16: Prikaz različitih lentikularnih araka*

<span id="page-25-0"></span>Postoje mnoge komercijalne krajnje namjene za lentikularne slike, koje se mogu izraditi od PVC-a, APET-a, akrila i PETG-a, kao i drugih materijala. Dok su PETG i APET najčešći, drugi materijali postaju popularni za korištenje na otvorenom i posebno oblikovanje zbog sve veće upotrebe lećastih slika na šalicama i poklon karticama. Litografski lentikularni tisak omogućuje da se na ravnoj strani lećastog lista tinta stavi izravno na leću, dok fotografske leće visoke razlučivosti obično imaju sliku laminiranu na leću. [19]

Dostupni su različiti nagibi i debljine leća - koristili biste niski nagib (20, 30 ili 40 lpi) za prikaze koji su namijenjeni gledanju na daljinu i veći (40 do 150 lpi) za manje predmete kao što su A4 ispisi i naslovnice časopisa, DVD naslovnice, kartice trgovina i oznake novosti. Lenstar objektiv od 150 lpi debljine je samo 262 mikrona, ali zahtijeva proces ispisa visoke rezolucije za glatke efekte.

Niski nagibi leća, poput 20 do 40 lpi, znače da plastika mora biti deblja i zauzvrat košta više. Međutim, oni dobro funkcioniraju za rad na zaslonu velikog formata koji je namijenjen za rad na daljinu. Veća udaljenost također znači da gledatelj ne primjećuje toliko podjele leća, pa slika izgleda prirodnije. [20]

Slijedeće tablice daju okvirni pregled veze između svojstva materijala, tehnike tiska i ciljanog efekta lentikularnog tiska, dok su točni parametri ovisni o pojedinom dobavljaču repromaterijala:

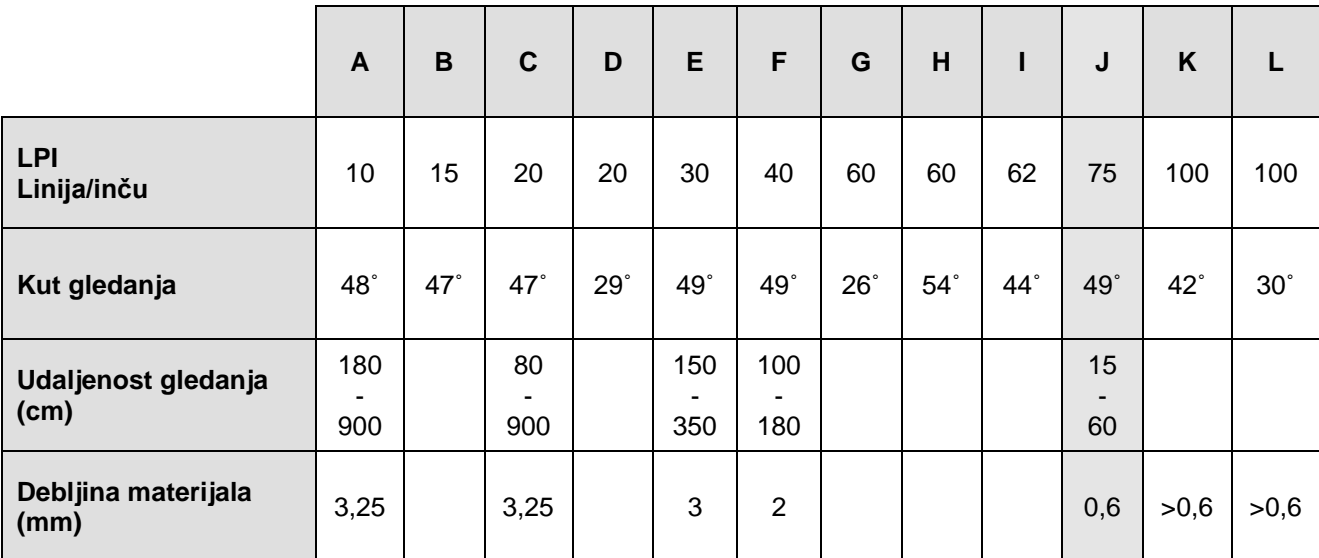

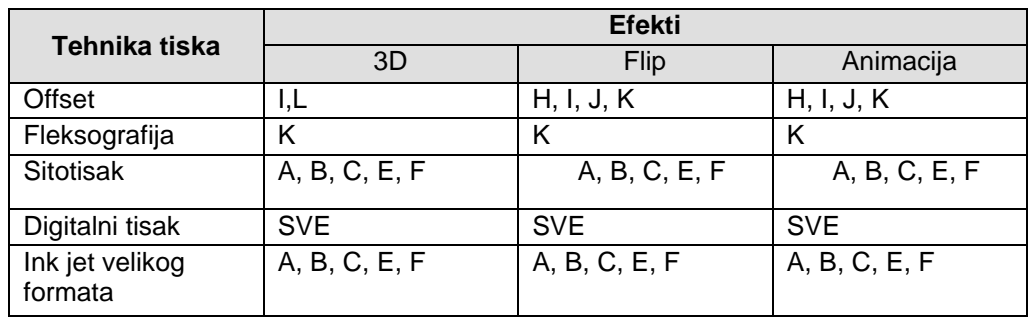

#### <span id="page-26-0"></span>**4.2 Lentikularne UV boje**

Pod ovim pojmom podrazumijevamo specijalne boje kojima je glavna karakteristika tekuće stanje do trenutka kada kreće izlaganje UV zračenju odgovarajuće valne duljine, a time započinje brza lančana reakcija te se boje suše momentalno. Kapljice tinte fiksiraju se brzinom od 0,2 sekundi nakon tiska. Proces sušenja ovisi o UV lampi, čija valna duljina UV svjetla koje se emitira, mora odgovarati fotokemijskim receptorima koji su sadržani u tinti. Na taj se način osiguravaju mnogo veće brzine tiska iz razloga što brzina sušenja ne ovisi o brzini tiska.

Bolja kvaliteta i veća preciznost tiska postiže se iz razloga što se kapljice tinte nemaju "vremena" razlijati (eng. dot placement). Navedena tinta, za razliku od tinti sa vodenom i solventnom bazom, ne "ulazi" u materijal, već prolazi kroz proces polimerizacije na površini materijala. Rezultat se jasno može uočiti u aspektu konzistentnosti boje na širem rasponu materijala, odnosno dobiva se otisak koji je ujednačeniji na različitim materijalima. [20]

Sastav UV boja je sljedeći: pigmenti, oligomeri ili pretpolimeri (upotrebljava se još pojam "reaktivna smola"), monomeri (razrjeđivači), fotoinicijatori te različiti dodaci, odnosno aditivi. Fotoinicijatori se izlaganjem UV zračenju aktiviraju te započinju proces fotopolimerizacije (sušenja).

UV boje se ne mogu »sušiti« na klasičan način (one će se transformirati iz tekućeg u čvrsto agregatno stanje jedino ako su izložene visoko koncentriranom ultraljubičastom zračenju). Kemijski fotoinicijatori su osjetljivi na UV zračenje koje im mijenja kemijsko strukturalne veze formirajući grupe slobodnih radikala.

UV boje su također proizvedene od polimernih smola, koje osiguravaju osnovu boje i njene prianjajuće karakteristike. Polimerne smole su u ovom slučaju različite od onih koje se koriste kod boja na bazi otapala; one su u obliku viskoznih oligomera koji koji sadrže reaktivne akrilatne grupe i poznati su pod imenom »reaktivne smole«.

Fotoinicijatori su ključni za proces sušenja, odnosno očvršćivanja UV boja. Oni apsorbirajući ultraljubičasto zračenje iniciraju proces očvršćivanja boje. Ako materijal otisnut UV bojom propustimo kroz npr. topli zrak, boja će ostati tekuća. Da bi boja prešla iz tekućeg u čvrsto agregatno stanje, mora se izložiti djelovanju ultraljubičastog zračenja. Ovo se postiže propuštanjem otisnute površine ispod UV lampe koja emitira UV energiju. Kada UV zračenje dođe u kontakt s otisnutom površinom, ono izaziva brzu kemijsku reakciju tokom koje se različiti kemijski sastojci u UV boji međusobno povezuju. Ovo takoreći trenutno izaziva očvršćivanje boje i pretvara je u čvrsti film. Spomenuti proces međusobnog povezivanja komponenata UV boja pod djelovanjem UV zračenja poznat je pod nazivom fotopolimerizacija.

Prednosti UV sušenja: na izlagačem dijelu stola skupljaju se suhi otisci koji se odmah mogu dorađivati, stabilnost boje je vrlo velika, nije potrebno rabiti prašak protiv sljepljivanja, nema emisije hlapivih otapala kao u fleksotisku, dubokom tisku i sitotisku, miris boje u radnoj okolini je stalan i slabo izražen, UV sušionici su znatno manjih dimenzija od klasičnih toplinskih sušionika. [21]

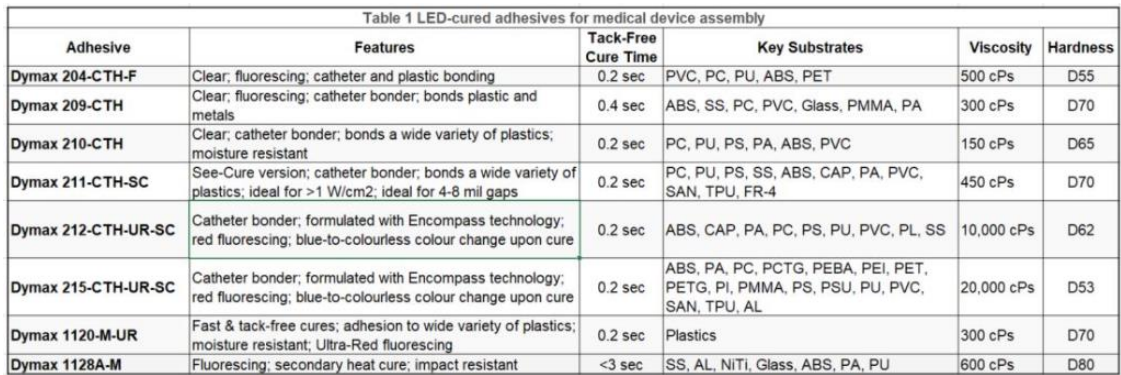

### <span id="page-28-0"></span>**5 Projekt grafičke pripreme u lentikularnom tisku**

Faza grafičke pripreme odvija se uz pomoć specifične programske aplikacije te je vrlo zahtjevna s obzirom da se trebaju uvažiti i implementirati jasno postavljeni zakoni lentikularnog tiska. Jedan od čimbenika koji ukazuje na kompleksnost pripreme lentikularnog tiska jest vrijeme pripreme. Ukoliko se pristupa izradi 3D efekta, tada je grafička priprema još kompleksnija s obzirom da svaki izdvojeni sloj (eng. layer) mora iza sebe imati popunjeni prethodni sloj, odnosno "layer". Grafička priprema, ovisno o kompleksnosti motiva i efekata može trajati do 5 smjena. [22]

#### <span id="page-28-1"></span>**5.1 Lentikularni software**

Lentikularnim slikama može se učinkovito upravljati korištenjem postojećih grafičkih softverskih aplikacija kao što su Adobe Photoshop i Adobe After Effects. Međutim, sve više i više pisača koristi posebne softverske aplikacije za obavljanje posla. [23]

Softver je često dostupan u nekoliko verzija, po cijeni prema procesu, maksimalnoj veličini i nagibu leće. Mali nagib leće i male veličine obično su niske cijene, ali veliki formati i visoki nagibi leća su puno skuplji. [24]

Na tržištu postoje besplatne verzije poput GRAPE (zadnja verzija je izdana u siječnju 2021. godine te je potpuno besplatna ali ima limitacije – nema najbolji GUI, nema dodatnog uređivačafotografija), Super Flip (ima bolji GUI od Grape-a, može poboljšati rezoluciju i promjeniti veličinu ili rastegnuti sliku kako bi odgovarao željenoj izlaznoj veličini, može ispisivati linije poravnanja i oznake mjesta ali može podržati samo do 300 fotografija te podržava samo najkorištenije formate).

Uz to, postoji mnogo plaćenih software-a koji će u svojoj paleti mogućnosti imati puno više toga nego besplatne verzije, a to su: Imagiam, 3DmasterKit, 3dmix, Studio Works 3D, HumanEyes, 3dz itd. [25]

#### <span id="page-28-2"></span>**5.1.1. SuperFlip!**

SuperFlip! je fleksibilan WIN 95/98/NT, XP, Vista, Windows 7, Windows 8, Windows 10 i Intel Mac program za ispreplitanje grafičkih slika kako bi se uklopile u lećasti zaslon. Može se koristiti za izradu flip slika, pokreta ili 3-D leća.

Prihvaća do 300 slika u tiff, CMYK tiff, gif, bmp, jpeg ili pcx formatima i daje tiff datoteku spremnu za ispis, ispis na film ili odvajanje boja. [26]

SuperFlip! zahtijeva samo nekoliko MB RAM-a za obradu datoteka veličine čak i GB, ali je nevjerojatno brz. Koristi vlastitu metodu za izbjegavanje korištenja virtualne memorije koja usporava obradu.

Nema ograničenja u veličini piksela slika koje se mogu obraditi ili stvoriti. Mnogi drugi programi uključujući PS imaju ograničenje od 32.000 piksela u bilo kojoj dimenziji. Slike velike rezolucije mogu naići na ovo ograničenje.

SuperFlip! će promijeniti veličinu ili rastegnuti slike kako bi odgovarale željenoj izlaznoj veličini, štedeći puno vremena za pripremu. Automatski će otkriti kada je poboljšanje razlučivosti moguće i dati nam izbor u kojoj mjeri ćemo povećati razlučivost. Novi algoritam optičke kompresije daje zamjetno superiorne rezultate s finim detaljima.

SuperFlip! ima mnogo alata i značajki koje olakšavaju proizvodnju slika. Projekti se mogu imenovati i spremati. Zapamtit će korištene datoteke i postavke kada se projekt učita.

Ispisat će test nagiba zaslona (u izborniku Utilities) kako bi nam pomogao da odredimo točan lpi linije zaslona. SuperFlip! može prelaziti s ulaza u inčima na ulaze u cm te može ispisati linije poravnanja oko slike, a korisnik može odrediti veličinu i mjesto oznaka.

Isprepletena slika može se ispisati izravno iz SuperFlipa! s opcijom promjene lpi ciljne linije zaslona. Ciljani linijski zaslon može se odmah promijeniti u spremljenoj datoteci bez čekanja da se datoteka učita. Zbog toga je brzo i jednostavno napraviti male izmjene na slici kako bi najbolje pristajale zaslonu objektiva. Još jedan alat pomaže u uklanjanju ghosting-a između preokrenutih slika uvođenjem tankih razmaknika koji mogu biti bilo koje boje ili morfološke boje izračunate iz susjednih piksela slike. [26]

<span id="page-29-0"></span>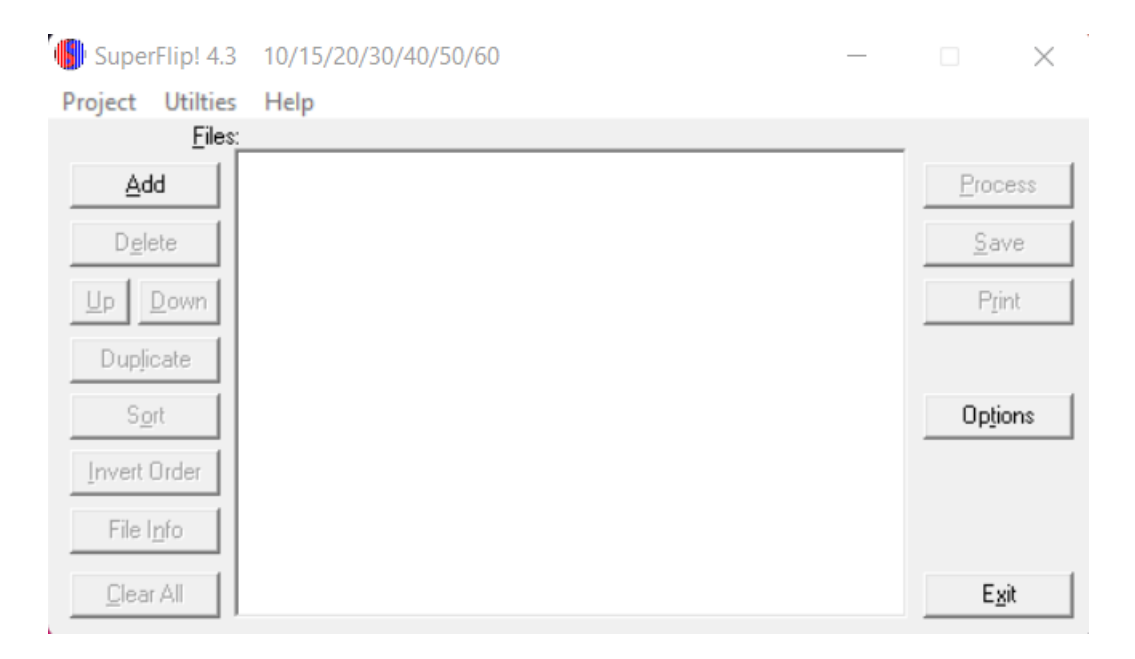

*Slika 17: SuperFlip! sučelje*

#### <span id="page-30-0"></span>**5.2 Interlacing**

Proces pripreme za lentikularni tisak se sastoji od više koraka prilikom kojih se najmanje 2 različite digitalne slike "isprepletu" (interlacing) u jedan digitalni zapis-sliku. [27]

Kako bismo razumjeli isprepletanje, pomoći će ako imamo dobar stupanj radnog znanja s grafičkim programima, faktorima razlučivosti, izlaznim uređajima, metodama probe, alatima za postavljanje slika i offset litotiskom.

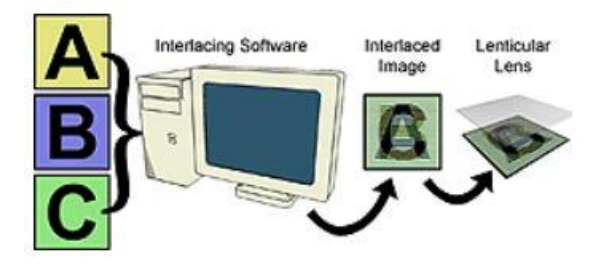

*Slika 18: Interlacing*

<span id="page-30-1"></span>Preplitanje je proces korištenja slijeda slika za efekte animacije ili prikaza za 3D efekte i njihovo slaganje po redu. Kada se pravilno isprepletena slika gleda kroz leću, ljudsko oko će vidjeti samo jednu po jednu sliku.

Preplitanje se može opisati kao linearni proces: Potrebno je odaberati planirani efekt animacija, okretanje, preoblikovanje, zumiranje ili 3D. Slijedi stvaranje ili odabir umjetnost i/ili slike koje su prilagođene lećama. Nakon toga je potrebno odabrati ispravnu leću za planirani učinak koji se koristi. Potrebno je koristiti dobar pisač u boji tijekom faze montaže. Predlaže se provjera vlastite isprepletene umjetnosti. [27]

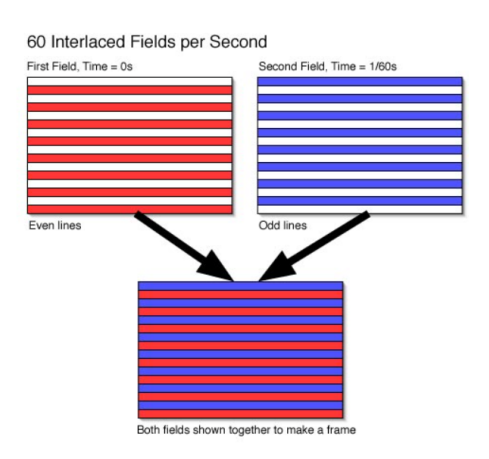

<span id="page-30-2"></span>*Slika 19: Shema preplitanja*

#### <span id="page-31-0"></span>**5.2.1. Primjer interlacing-a u praksi**

Kako bi se povećala prodaja skupih ali kvalitetnih tenisica branda Brooks, pokušalo se stranke zainteresirati na malo drugačiji način nego samo osobnim pristupom. Napravit će se flip reklama koja će biti smještena u sredini dućana na putu prema dijelu za trčanje, te će se prikazivati tenisica u prvom mometu i kako će se prolaziti dalje, ta tenisica će se pretvoriti u lika koji trči i koji ima te iste na sebi zajedno sa primamljivom porukom koja će privuči stranku da kupi taj proizvod.

Za ovaj proces ćemo koristiti program SuperFlip! s obzirom da zadovoljava naše potrebe i jer je besplatan.

Za početak si u opcijama možemo postaviti željene postavke kao što su visina, širina, orijentaciju portreta, veličine u kojima želimo prikazivati materijale (inch ili cm), LPI, opcije spremanja i drugo.

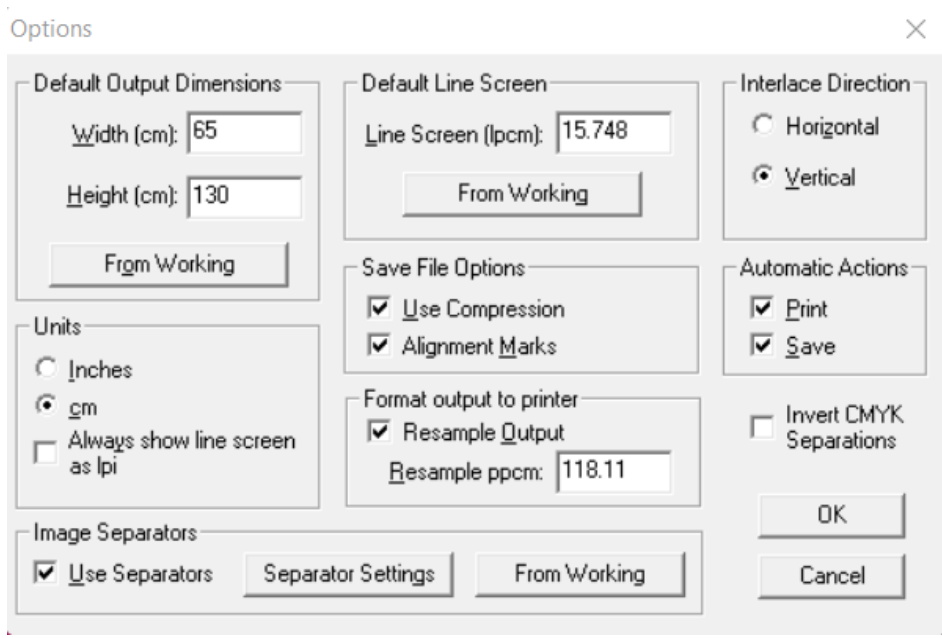

*Slika 20: Opcije SuperFlip!-a*

<span id="page-31-1"></span>Za potrebe trenutnog projekta, postavili smo širinu na 65cm te visinu na 120cm koliko iznosi prostor u reklamnom stupu. S obzirom da se radi o flip vrsti lentikularnog tiska, postavili smo da nam preplitanje ide u vertikalnom smjeru.

Sljedeći korak je umetanje slika koje želimo da nam se nalaze u reklami.

|                            | SuperFlip! 4.3 10/15/20/30/40/50/60                                                      |  | □       | $\times$ |
|----------------------------|------------------------------------------------------------------------------------------|--|---------|----------|
| <b>Utilties</b><br>Project | Help                                                                                     |  |         |          |
| Files:                     |                                                                                          |  |         |          |
| Add                        | \Slike i praktični dio\slika2.JPG<br>$\overline{2}$<br>\Slike i praktični dio\slika1.JPG |  | Process |          |
| Delete                     |                                                                                          |  | Save    |          |
| <u>U</u> р<br>Down         |                                                                                          |  | Print   |          |
| Duplicate                  |                                                                                          |  |         |          |
| Sort                       |                                                                                          |  | Options |          |
| Invert Order               |                                                                                          |  |         |          |
| File Info                  |                                                                                          |  |         |          |
| Clear All                  |                                                                                          |  | Exit    |          |

*Slika 21: Dodavanje željenog sadržaja*

<span id="page-32-0"></span>Kako bismo dodali materijale, u ovom slučaju JPG slike, idemo na opciju "Dodaj" te odaberemo sve materijale koji su nam potrebni. Nama je u ovom slučaju potrebna slika1 i slika2. Ako bismo imali više slika koje nismo označili po željenom redoslijedu, u SuperFlip!-u vidimo iznimno jednostavno sučelje koje nas samo vodi kroz sve potrebne korake. Ako slike nisu u željenom redoslijedu, možemo ih prebacivati na mjesto koje je potrebno, duplicirati ili čak preokrenuti redoslijed.

Nakon umetanja slika idemo na sljedeći korak u kojem se zapravo odabiru svi potrebni parametri za ispis.

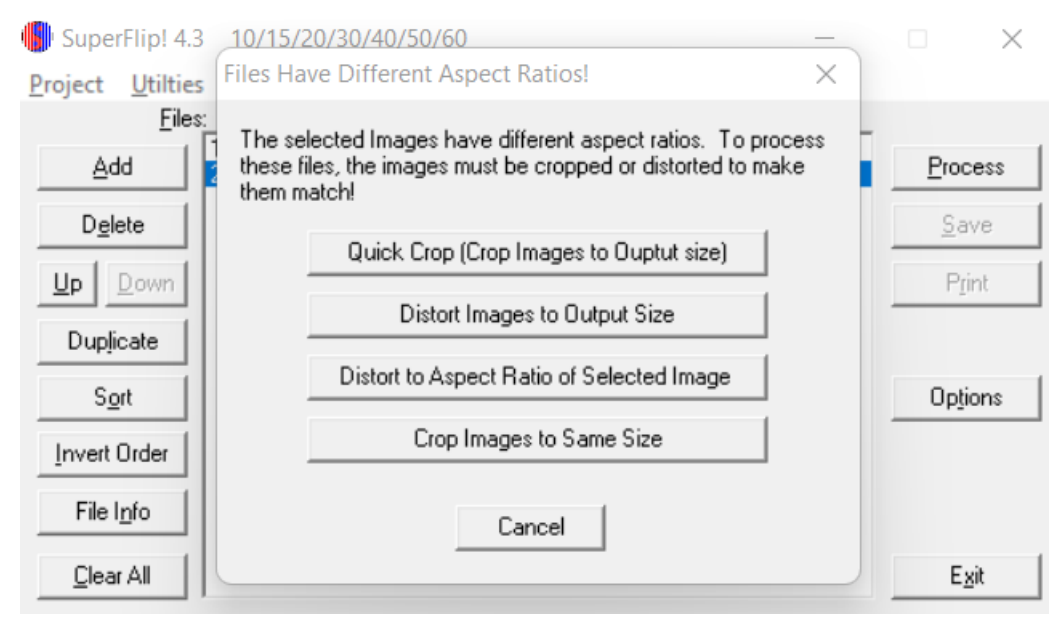

<span id="page-32-1"></span>*Slika 22: Različite veličine slika*

S obzirom da su mi slike koje unosim različitih veličine, program me upozorava te me trazi da odaberem na koji način želim da slike budu sinkronizirane. Moguće je odabrati da se slika izreže što u ovom slučaju nije najbolji odabir, da se slike iskrive prema izlaznoj veličini, da se izobliče prema omjeru stranica ili da ih jednostavno izreže na istu veličinu. Kako smo postavili željenu visinu i širinu, odabiremo da se iskrive prema izlaznoj veličini.

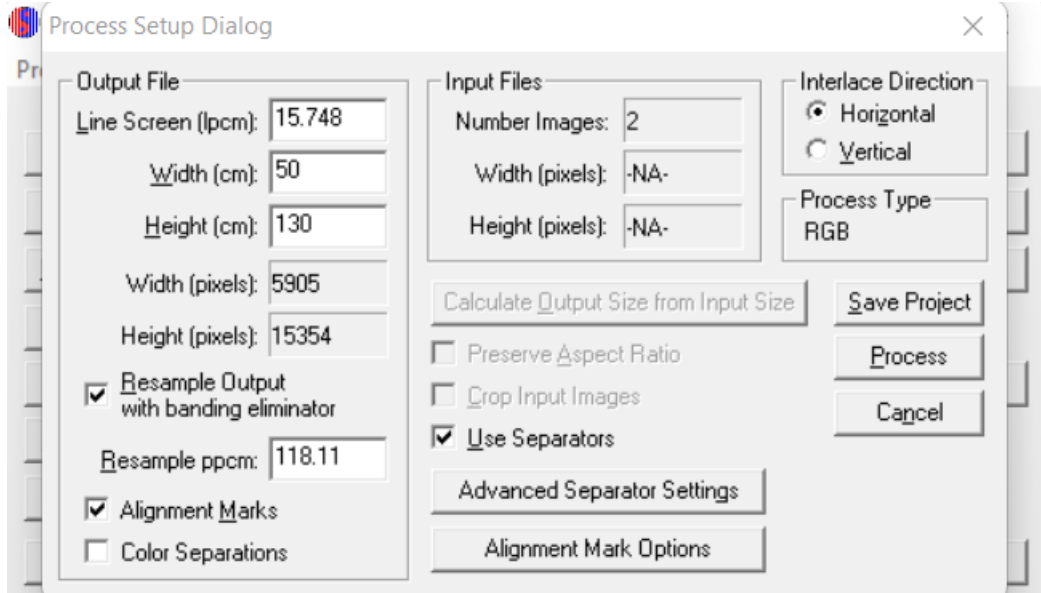

*Slika 23: Završni okvir opcija ispisa*

<span id="page-33-0"></span>Na slici 22 vidimo završni okvir koji nam pokazuje kako će se projekt ispisati. Sada je samo potrebno provjeriti jesu li nam postavljene željene jedinice i ostale postavke.

<span id="page-33-1"></span>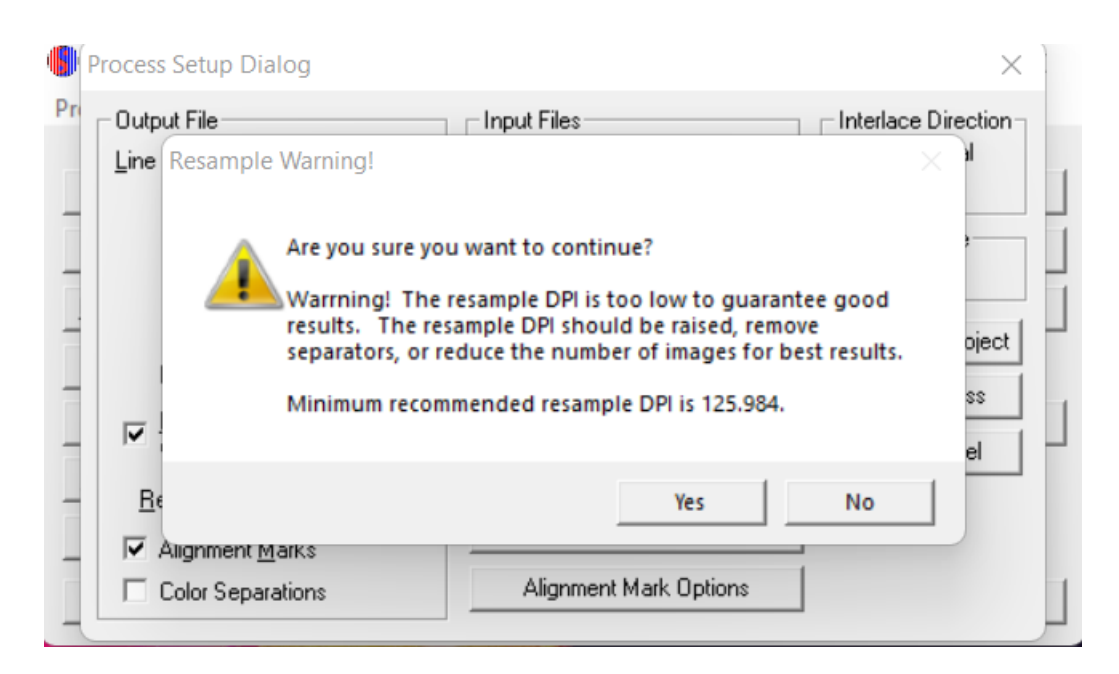

*Slika 24: Upozorenje kvalitete*

Kada smo željeli završiti, tj. ispisati željeni projekt, program nas je sam upozorio da je DPI preniski i da nam kvaliteta neće biti zadovoljavajuća te smo isključili separatore nakon čega smo dobili željeni rezultat.

<span id="page-34-0"></span>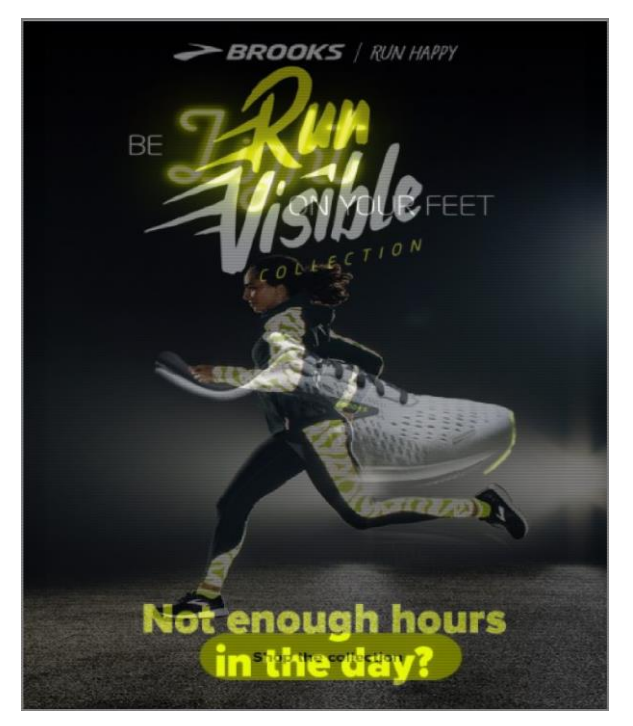

*Slika 25: Završni izgled projekta*

## <span id="page-35-0"></span>**6. Tisak**

#### <span id="page-35-1"></span>**6.1 Kalibracija**

Pitch test je vrlo važan korak i ne smije se preskočiti. Jednostavno rečeno, potreba za testom nagiba je izbjegavanje pogrešnog poravnanja između leća na lećastom listu i isprepletene slike koja je spremna za ispis. Drugim riječima, moramo osigurati da lećasti list od 40LPI (Lentikul po inču) ima točno 40 leća po inču kako je navedeno u tehničkoj specifikaciji proizvođača lentikularne ploče. Čimbenici okoliša kao što su temperatura i vlažnost također mogu utjecati na rezultat testa nagiba.

Na primjer, lentikularni list s objavljenom specifikacijom od 40 LPI možda 40,1 LPI. Dodatnih 0,1 LPI bit će katastrofa ako se ne uzme u obzir. Pisač koji ispisuje na objavljenih 720 DPI također može odstupati od specifikacije i ispisivati u nešto višoj ili nižoj razlučivosti. Svrha testa nagiba je identificirati takva odstupanja kako bi se izbjeglo pogrešno poravnanje. Mnogi integrirani softveri za lećasti ispis kao što su PhotoProjector, Imagiam, PhotoIllustion i SuperFlip imaju ugrađene funkcije testiranja nagiba. [28]

Kako bi se otisnuo i odredio Pitch mora se generirati specifična forma koja se otiskuje na lentikularnom materijalu. Specifičnu formu za Pitch test generira komponenta Kalibracije.

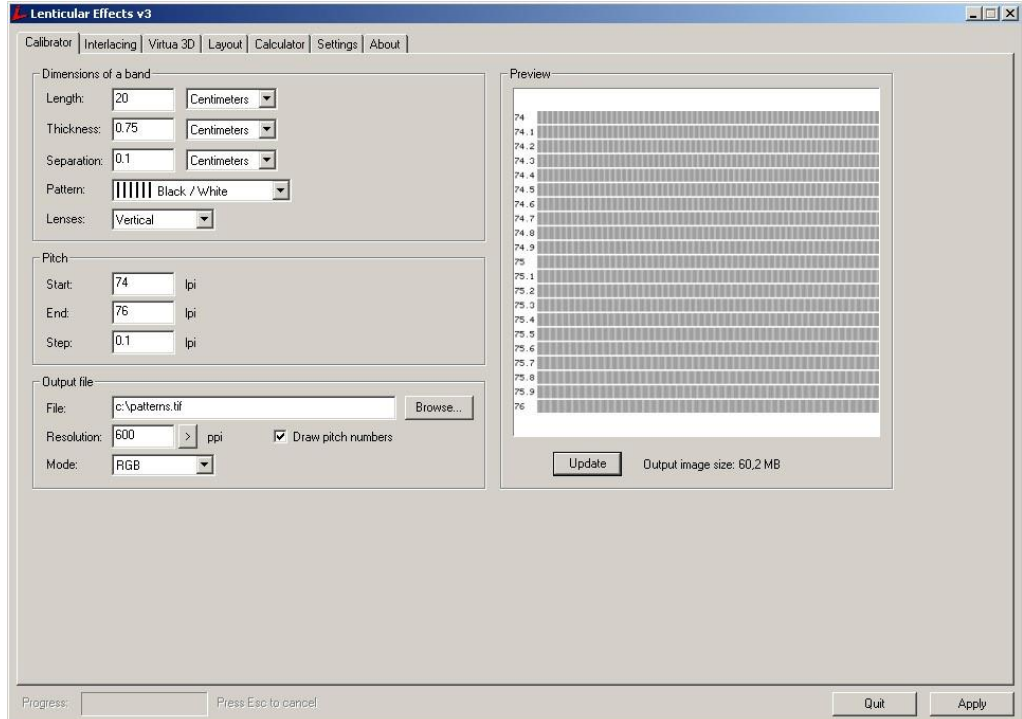

<span id="page-35-2"></span>*Slika 26: Ekran kalibracije*

Rezultat komponente Kalibracije je tiskovna forma, tj. otisak na lentikularnom materijalu. Pitch test određuje se subjektivno, tj. vizualno. [29]

#### <span id="page-36-0"></span>**6.1.1. Postupak testiranja**

Pitch test se očitava s obrnute strane arka (nečitljivi brojevi) te je subjektivan. Za potrebe dobivanja rezultata potrebno je da uz strojara bar još tri djelatnika kažu mišljenje, te se nakon toga kao rezultat smatra mišljenje većine ili srednja vrijednost.

Mehanički test se određuje na način da se arak (bez pokritne bijele) okrene na stranu na kojoj su leće (čitljivi brojevi) te se doda 0,03 i krene promatrati razmak između linija. Za vrijednost u kojoj je najpravilniji razmak između linija kažemo da je mehanički rezultat . Npr. ak o je rezultat Pitch testa 75,56 rezultat počnemo promatrati od vrijednosti 75,59 prema 75,6. [29]

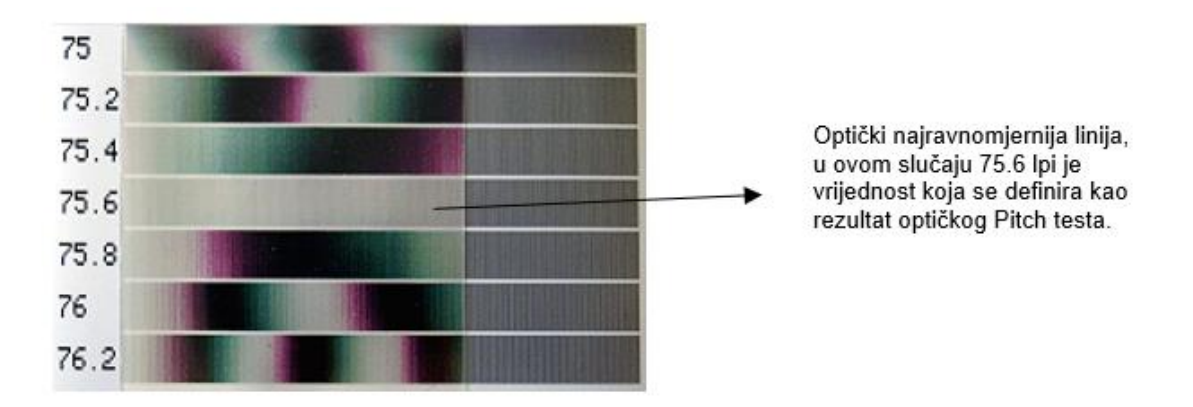

*Slika 27: Zadovoljavajući Pitch test na 75,6 lpi*

#### <span id="page-36-2"></span><span id="page-36-1"></span>**6.2 Tiskarske tehnike za dobivanje gotovog lentikularnog proizvoda**

Lentikularni tisak je posebno težak i zahtijeva iznimnu registraciju boja i kontrolu listova. Korištenje novijih ili vrlo dobro održavanih preša kritično je za dobre rezultate lećastog tiska. U areni pripreme za tisak neophodni su ažuran tijek rada i mogućnosti izravnog postavljanja na ploču. Lentikularne slike obično izazivaju svaki tijek rada, budući da su veličine datoteka vrlo velike, a zahtjevi za razlučivosti vrlo visoki. [30]

Budući da je lentikular plastični materijal, najbolje je koristiti pisač koji ima dobro iskustvo ispisa na plastiku. Plastika predstavlja niz izazova za pisač, uključujući probleme sa sušenjem i registraciju ispisa. Dobri lećasti plastični pisači obično su UV ili bezvodni pisači na mjestu kupnje, karticama vjernosti ili na specijaliziranim tržištima, iako UV nije neophodan.

Pojedinačni komad može se ispisati na inkjet pisaču i laminirati na lentikularni list pomoću dvostranog ljepila. Inkjet tiskarske preše omogućuju ispis malih količina lećastih slika izravno na lentikularni list. Evolucija UV tiska povećala je upotrebu ofsetnih preša za limove, pri čemu se proizvodnja veće količine tiska izvodi izravno na poleđinu lima. Slike velikog formata ispisuju se pomoću inkjet pisača velikog formata, danas UV Flatbed pisači omogućuju izravan ispis na lećasti plastični list. [31]

Najnovija lentikularna tehnologija je proizvodnja leća flekso, inkjet tehnikama i tehnikama sitotiska. Materijal za leće dolazi u roli ili listu koji se velikom brzinom uvlači kroz flekso ili offset tisak ili se tiska na UV inkjet strojevima (obično ravnim slojevima koji omogućuju preciznu registraciju). Ova tehnologija omogućuje 3D lentikularnu proizvodnju velikog volumena uz nisku cijenu. [32]

Komercijalni lentikularni tisak se može odvijati na dva (slična) procesa: Tisak i laminacija ili tisak direktno na lentikularni materijal.

#### <span id="page-37-0"></span>**6.2.1 Tisak i laminacija**

Tisak na papirni ili sintetički arak te laminacija na lentikularni materijal s donje strane.

U ovom slučaju tiska se stranično ispravno standardnim redoslijedom boja (pod pretpostavkom da se koristi neprozirni materijal). Preporuča se hladni postupak laminacije.

#### <span id="page-37-1"></span>**6.2.2 Tisak direktno na lentikularni materijal**

Tisak stranično neispravne slike na donju stranu lentikularnog materijala tako da se na zadnjoj tiskovnoj ili lak jedinici (može i kombinacija) koristi pokrivna bijela boja. Najčešće se izvodi u UV ofsetnoj tehnici tiska i UV inkjet tehnici tiska velikog formata.

Tisak na lentikularnom materijalu vrši se na glatkoj strani arka. Tisak se ostvaruje zrcalno na ravnoj površini lentikularnog arka (poleđini), dok reljefna površina čini prednju stranu krajnjeg proizvoda koja vizualno pruža efekt lentikularnog tiska.

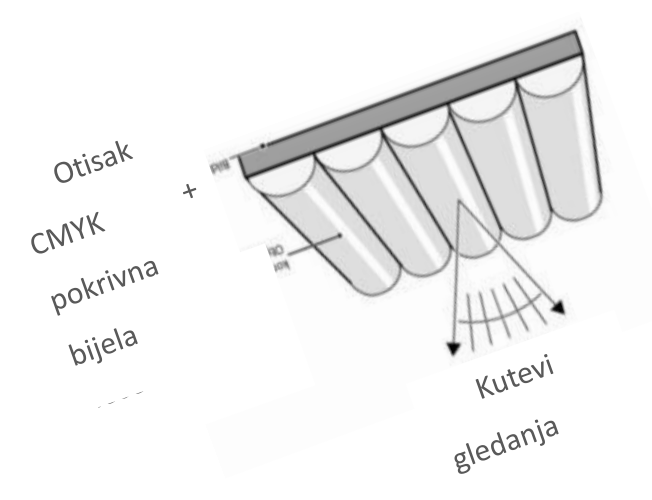

Slika 28: Shematski prikaz tiska na lentikularni arak

<span id="page-38-1"></span>Materijal se uzima redom odozgo prema dolje. U slučaju nadopune ulagaćeg stola na kojem već ima određena količina lentikularnog materijala, potrebno je sljedeći kup araka staviti ispod materijala koji se nalazi na ulagačem stolu. Paleta s lentikularnim materijalom označena je s natpisima gide i griper u svrhu određenog načina ulaganja materijala. Prva tiskovna jedinica ne sadrži boju, kroz nju arak prolazi samo kako bi prošao kroz pritisak u svrhu prilagođavanja materijala tisku KCMY + pokrivna bijela. U slučaju kaširanja materijala s drugim materijalom npr. papirom tisak se može odvijati u jednom prolazu kroz stroj. Za potrebe većeg nanosa pokrivne bijele u svrhu dobivanja proizvoda koji ne zahtjeva doradne poslove kaširanja, proces tiska se ne može odvijati u jednom prolazu kroz stroj nego su potrebna dva prolaza. Sušenje se vrši nakon KCMY prije pokrivne bijele, te u tunelu nakon pokrivne bijele. Zbog ekonomskog aspekta za potrebe podešavanja i zagrijavanja stroja potrebno je naručiti karton iste debljine poput lentikularnog materijala kako bi se smanjila količina makulatura lentikularnog materijala. [33]

#### <span id="page-38-0"></span>**6.3 Vrste tiska**

Proces digitalnog tiska ima manje koraka u usporedbi s ofsetnim tiskom. Dijelovi poput filma i ploče za valjke nisu potrebni u ovom postupku. U modernom lentikularnom digitalnom tiskarskom printeru, tinta se na papir prenosi u jednom snimku pomoću jedne glave. Različite vrste slika mogu se lako i brzo prenijeti. Nema potrebe za dodatnom radnom snagom za rukovanje procesom između. [34]

#### <span id="page-39-0"></span>**6.3.1 Digitalni tisak**

Digitalni tisak može se prilagoditi bilo kojoj količini posla. Manje od 500 primjeraka sasvim je dovoljno za ovu metodu ispisa. Digitalni tisak omogućuje prilagođeni ispis na svakom listu. Lako može upravljati promjenjivim podacima dok se to događa, kao što je slučaj s razglednicama i adresama gdje su sve informacije drugačije za druge. Za kraće ispise, TAT je manji, a troškovi su također niži jer nije potrebno održavanje ploča i filmova.

Većina printera za digitalni tisak može dati maksimalnu veličinu od 18" x 12", tako da uvijek postoji faktor ograničenja veličine. Printeri obično ne podržavaju Pantone boje. Iako su ga posljednjih godina neke tiskare počele nuditi, ali trebat će neko vrijeme da unese bogati dojam PMS boja. Tipično, kvaliteta nije jako impresivna. Donedavno su neki printeri počeli nuditi bolju kvalitetu od offseta. [34]

Epsonovi pisači Stylus Pro i SureColor obično su popularni za kratkotrajne lećaste radove jer imaju maksimalnu razlučivost od 2880 dpi. Međutim, Epson tinte na bazi vode neće ispisivati izravno na plastičnu leću, pa je potrebno laminiranje papira. Ovo se mora učiniti vrlo precizno kako bi se nizovi pruga poravnali s lećama. [35]

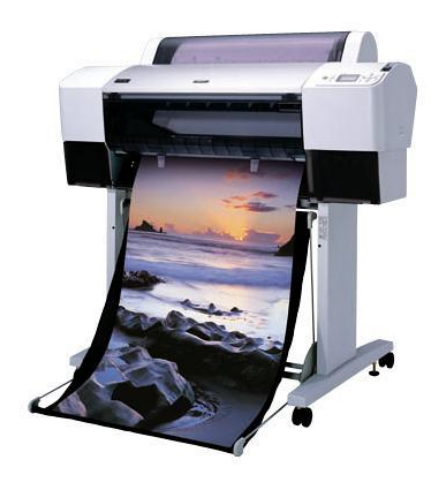

*Slika 29: Epson stylus PRO 7880 ploter*

#### <span id="page-39-1"></span>**6.3.2 Offsetni tisak**

Najraširenija tehnika tiska na lentikularnim plastičnim listovima je litografski – ofset tisak. Offset strojevi su sposobni prilagoditi ispisanu sliku s vrlo visokom preciznošću i visokom razlučivosti, jamčeći rezultate dobre kvalitete. Nedavni tehnički razvoj u digitalnom tisku malog formata, kao i kod digitalnog tiska velikog formata i ravnog digitalnog tiska, doveo je do

golemih poboljšanja kvalitete. Posljedično, ova atraktivna tehnologija sada je sposobna postići velike otiske velikog formata, ali u malim količinama. [36]

Za poslove masovnog ispisa, recimo 500 kopija ili nekoliko serija od 500, ofsetni tisak može smanjiti trošak ispisa. U procesu ofsetnog tiska postoje neki strojevi koji mogu podnijeti velike formate poput 20" x 28". Kada su potrebni ispisi velikih veličina, najbolja opcija je offset tehnologija tiska. Specijalizirana tehnologija ofsetnog tiska omogućuje opcije poput sjajnog premaza, pa čak i metalne folije. Stroj koji je postavljen za Pantone boje može donijeti super impresivne rezultate 3D dubine. Pantone boje se ne preporučuju za ispise s efektima preokretanja, zumiranja ili preslikavanja. Pantone boje mogu rezultirati efektom duhova, od jednog okvira do drugog. [37]

Ukupna cijena proizvodnje u većini slučajeva offseta je veća. Budući da je proces mehanički, angažirana je radna snaga za rukovanje procesom. Osim toga, trošak postavljanja i održavanja te posebna tinta, ploče, sve to dodaje dodatni trošak jediničnoj cijeni. TAT je veći u usporedbi s digitalnim ispisom veći jer uključuje postavljanje i ručno rukovanje tijekom cijelog procesa. [37]

S generacijom Speedmaster 2020 (XL 106), Heidelberg nudi najautomatiziraniji i najinteligentniji Speedmaster do sada. Pametni strojevi u seriji iskorištavaju golem spektar digitalnih mogućnosti za izvanrednu produktivnost i značajno povećanje ukupne učinkovitosti opreme. [38]

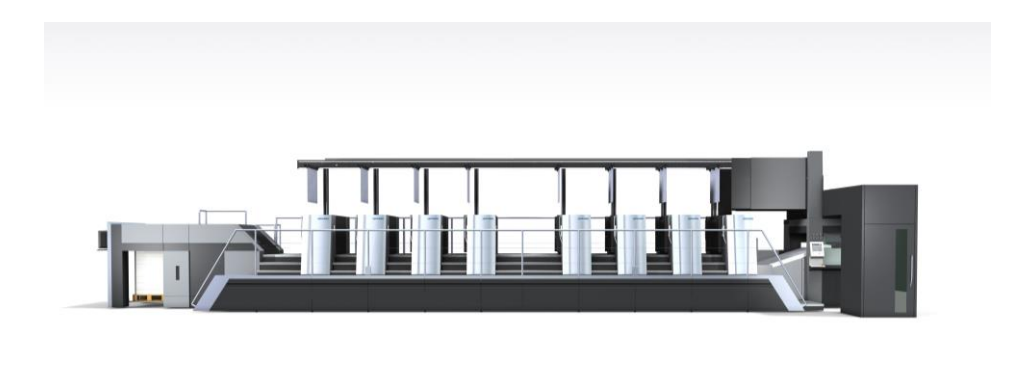

*Slika 30: Speedmaster XL 106*

<span id="page-40-0"></span>Njegova konstantno visoka kvaliteta sa stalnim brzinama proizvodnje od 18.000 araka na sat u ravnom ispisu ili načinu usavršavanja također je impresivna u dužim nakladama. Paralelni procesi pripreme povećavaju produktivnost u pakiranju, komercijalnom ispisu i tiskanju naljepnica. Inteligentna interakcija komponenti automatizacije omogućuje isplativu proizvodnju svih tiskarskih proizvoda. [39]

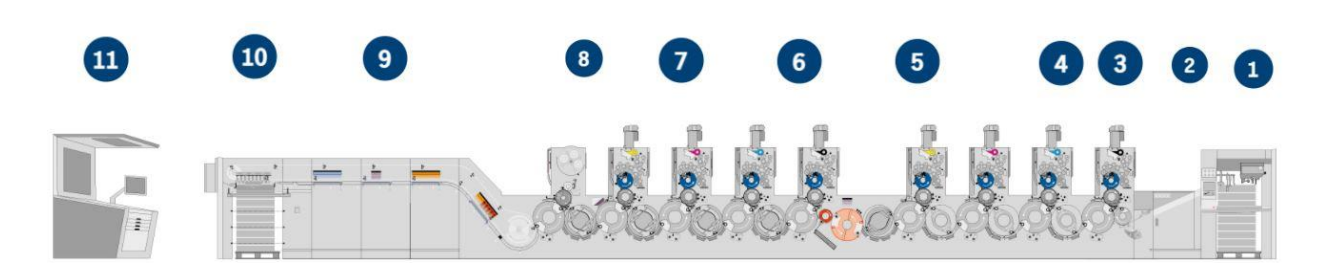

*Slika 31: Glavne značajke Speedmaster-a XL 106*

<span id="page-41-0"></span>U nastavku će biti opisane glavne značajke Speedmastera prema rednim brojevima na slici broj 16.:

- 1. Pod brojem 1 se nalazi logistika ploča kojoj je značajka pouzdanost procesa i jednostavnost korištenja. Plate to Gallery: sigurna, brza i laka logistika ploča zahvaljujući uređajima za podizanje ploča i ispis ploča. Značajke Plate to Gallery-a: Gotovo sva komercijalno dostupna kolica za tiskarske ploče prikladna za upotrebu, vrlo jednostavan za korištenje, lakše rukovanje tiskarskim pločama u galeriji zahvaljujući optimalnoj dostupnosti, smanjenje ogrebotina tiskarske ploče i oštećenja tiskarske ploče, ušteda vremena za spremanje zahvaljujući bržem dovodu ploča do jedinica za ispis, do 80 tiskarskih ploča može se transportirati s kolicima za ploče, udovoljava standardu njemačkog strukovnog udruženja i zadovoljava visoke sigurnosne standarde. Plate to Unit: Potpuno automatsko uvlačenje tiskarske ploče neovisno o operateru radi smanjenja broja osoblja i rizika od oštećenja ploče. Značajke Plate to Unita: Potpuno automatsko uklanjanje ploča s kolica za ploče za sustav utovara, prijevoz i dostavljanje ploča u odgovarajući pretinac za ploče AutoPlate XL, uklanjanje i odlaganje iskorištenih tiskarskih ploča, promjena kolica s pločicama bez prekida procesa, proces kontroliran senzorom, komunicira s Intellirunom i Intellistart 3, skeniranje svake tiskarsku ploču kako bi se osigurala ispravna dodjela prije postavljanja u jedinicu za ispis, potrebna kolica za pločice mogu se zatražiti putem Prinect press centra XL 3, podaci o poslovima za ispis mogu se prenijeti u red poslova putem QR koda. [39]
- 2. Pod brojem dva se nalazi Preset Plus hranilica ima ekstremno kratko vrijeme pripreme i stalan put papira zahvaljujući potpuno automatskim predpostavkama za sve relevantne postavke formata i zraka.
- 3. Pod brojem tri imamo jedinicu za ispis koja je dizajnirana za produktivnost brza priprema s potpuno automatskim AutoPlate XL 3 sustavom za izmjenu ploča za potpuno automatsku istovremenu promjenu ploča tijekom pranja deka i cilindara za otiske.
- 4. Pod brojem četri se nalazi jedinica za bojenje i jedinica za prigušivanje. Njezina značajka je značajno smanjenje vremena pripreme, posebno kada su promjene tinte česte, zahvaljujući Hycolor Multidriveu, koji omogućuje pranje jedinice za tintu dok su ostali procesi pripreme u tijeku. Precizna i stabilna opskrba otopinom za prigušivanje od strane Hycolor Pro s motoriziranim daljinskim podešavanjem kompresije između posude i valjaka za doziranje.
- 5. Pod brojem pet se nalazi Prinect Inpress Control 3 koji predstavlja integrirani mjerni sustav koji mjeri i kontrolira registar i boju u liniji.
- 6. Pod brojem šest se nalazi uređaj za kretanje i usavršavanje listova. Promjenjivi sustav AirTransfer s dinamičkom kontrolom razmaka listova osigurava kretanje listova bez kontakta na temelju karakterističnog profila, osiguravajući izvanrednu kvalitetu ispisa pri ravnom ispisu i usavršavanju. Precizna registracija i nježno vođenje listova kroz širok raspon podloga, od laganih materijala do debljine podloge od 0,8 milimetara za usavršavanje strojeva zahvaljujući uređaju za usavršavanje s potpuno automatskim podešavanjem.
- 7. Pod brojem sedam se nalazi uređaj za pranje. Njegova značajka jest ekstremno kratko vrijeme pranja u kombinaciji s izvanrednim rezultatima pranja zahvaljujući programski kontroliranim uređajima za pranje deka za pokrivač i cilindar otiska. Automatski odabir optimalnog programa pranja za jedinicu za tintu i deke i cilindre otiska na temelju razine zaprljanosti zahvaljujući inteligentnom pomoćniku za pranje.
- 8. Pod brojem osam se nalazi jedinica za premazivanje za najviše standarde završne obrade. Njezine značajke su: ponovljiva i stabilna inline završna obrada tijekom cijele serije zahvaljujući vrhunskom sustavu lopatica s komorama, najkraće vrijeme pripreme zahvaljujući AutoPlate Coating Pro za automatsku/izmjenu ploča za premazivanje bez alata i Multi Loader sustavu za automatiziranu promjenu sita valjka, ekstremno kratko vrijeme pranja s potpuno automatskim uređajima za pranje otisnih cilindara za tinte i premaze.
- 9. Pod brojem devet se nalaze sustavi za sušenje koji daju izvanredne rezultate sušenja pri najvećim brzinama zahvaljujući vrhunskim DryStar sustavima sušenja za konvencionalne primjene tinte i premaza, kao i za UV i LED UV. [39]
- 10. Broj deset nam prikazuje isporuku Preset Plus-a. Izravno vođena, unaprijed postavljena dinamička kočnica lima usporava lim na siguran i kontroliran način. Postavke su automatske jer se koriste unaprijed postavljeni podaci.

11. Za kraj, pod brojem jedanaest imamo upravljačku stanicu stroja sa sustavom za navođenje operatera za brzo, procesno orijentirano postavljanje, rad prilagođen korisniku, predvidljive rezultate i poboljšane performanse. [39]

### <span id="page-44-0"></span>**7. Mogući problemi prilikom tiska**

#### **a) Dvostruke slike na reljefu i u dubini**

Dvostruke slike obično su uzrokovane pretjeranim 3D efektom iz nekih kutova gledanja ili nedovoljnim brojem okvira. Loš dizajn može dovesti do udvostručavanja, malih skokova ili nejasne slike, osobito na objektima u reljefu ili dubini. Za neke vizualne elemente, gdje su prvi plan i pozadina nejasni ili zasjenjeni, ovo se pretjerivanje može pokazati kao prednost. U većini slučajeva, potrebni detalji i preciznost to ne dopuštaju. [40]

#### **b) Ghosting**

Ghosting nastaje zbog loše obrade izvornih slika, a također i zbog prijelaza gdje potražnja za efektom prelazi granice i tehničke mogućnosti sustava. To uzrokuje da neke od slika ostaju vidljive kada bi trebale nestati. Ovi efekti mogu ovisiti o osvjetljenju lećastog otiska.

#### **c) Sinkronizacija ispisa (master) s tonom**

Ovaj efekt je također poznat kao "banding". Loša kalibracija materijala može uzrokovati da prijelaz s jedne slike na drugu ne bude istodoban tijekom cijelog ispisa. Prijelaz slike napreduje s jedne strane otiska na drugu, dajući dojam vela ili zavjese koja prelazi vizualno. Taj se fenomen manje osjeti za 3D efekte, ali se očituje skokom poprečne slike. U nekim slučajevima prijelaz počinje na nekoliko mjesta i napreduje od svake početne točke prema sljedećoj, dajući dojam nekoliko zastora koji prelaze vizualno, kao što je gore opisano.

#### **d) Neskladni harmonici**

Ova pojava je nažalost vrlo česta, a objašnjava se ili pogrešnom kalibracijom nosača ili netočnom parametrizacijom operacija pripreme za tisak. Osobito se očituje prugama koje se pojavljuju paralelno s lentikulama tijekom prijelaza s jednog vida na drugi. [40]

#### **e) Sinkronizacija boja**

Jedna od glavnih poteškoća u lećastom tisku je sinkronizacija boja. Uzroci su različiti, mogu dolaziti od savitljivog materijala, netočnih uvjeta tiska i podešavanja ili opet razlike u dimenzijama graviranja ofsetnih ploča u svakoj boji.

Ova loša oznaka prikazana je udvostručenjem vizualnog; nedostatak jasnoće; pruga boje ili valovite boje (osobito za četverobojne nijanse) tijekom promjene faze nagibom vizualnog.

#### **f) Sinkronizacija paralelizma tiska s lentikulama**

Porijeklo ovog problema je greška u ispisu i prisilno generira fazni defekt. Prijelaz s jednog vizualnog na drugi mora biti istodoban u cijelom formatu. Ali kada se pojavi ovaj problem, dolazi do zaostajanja u učincima na dijagonale. Na kraju jedne dijagonale vizuala nalazi se jedan efekt, a na drugom kraju drugi. [41]

#### **g) Faziranje**

U većini slučajeva, problem s fazama dolazi od nepreciznog rezanja materijala. Ipak, iza toga mogu biti i loši uvjeti ispisa i ispravljanja.

U teoriji, za dani kut promatranja, mora se pojaviti jedan te isti vizual, za cijelu seriju. Općenito je pravilo da je kut gledanja oko 45°, a taj kut mora biti u skladu s redoslijedom koji je odredio majstor. Ako slike imaju tendenciju da se udvostruče okomito (za 3D) ili ako se slike predviđene za promatranje s lijeve strane pojavljuju s desne strane (gore/dolje), onda postoji problem s faziranjem. [41]

## <span id="page-46-0"></span>**8. Zaključak**

Lentikularni ispis jedinstvena je metoda koja se može koristiti za izradu jedinstvene 3D ili bilo koje animirane slike. Ova metoda može koristiti nekoliko slika kako bi se stvorio izgled 3D slike ili animacije dok se lećasta slika pomiče u smjeru naprijed, prema dolje ili u smjeru strane na stranu ili na više slojeva jedne slike kako bi se stvorio 3D izgled.

Lentikularni tisak se može koristiti za bilo koju vrstu tiskanih komunikacija, promotivnih kartica, razglednica, podloge za miša kao i plakata ili letaka.

Zasada još nije financijski isplativo da se posveti samo jednoj vrsti lentikularnog tiska jer je premala potražnja, te se svaka osoba veoma brzo privikne na isto te tu dolazi do problema zasičenosti i potrebno je kreativno razmišljati kako bi bili korak ispred trenda.

#### Sveučilište Sjever

 $-\frac{5}{2}$ 

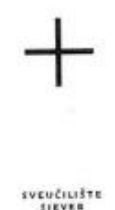

#### IZJAVA O AUTORSTVU

#### $\mathbf I$ **SUGLASNOST ZA JAVNU OBJAVU**

Završni/diplomski rad isključivo je autorsko djelo studenta koji je isti izradio te student Završni/diplomski rad isključivo je autorsko djelo studenta koji je isu izradao te staviciti<br>odgovara za istinitost, izvornost i ispravnost teksta rada. U radu se ne smiju koristiti<br>dijelovi tudih radova (knjiga, članaka, dijelovi tudih radova (knjiga, clanaka, doktorskih disertacija, nagostali nadova. Svi dijelovi<br>interneta, i drugih izvora) bez navođenja izvora i autora navedenih radova. Svi dijelovi interneta, i drugin izvoraj bez navodenja izvora i autora invedenim radova koji nisu pravilno citirani, smatraju se plagijatom, odnosno nezakonitim prisvajanjem tudeg znanstvenog ili stručnoga rada. Sukladno navedenom studenti su dužni potpisati izjavu o autorstvu rada.

Ja,  $\angle A\cup R\cap$  boliek (ine i prezime) pod punom moralnom, materijalnom i kaznenom odgovornošću, izjavljujem da sam isključivi (ime i prezime) pod punom moralnom. autor/ica završnog/diplomskog (obrisati nepotrebno) rada pod naslovom PROMOC<sub>N</sub>A ROBUG MARKE CROE LEVILRAGEN TISAL (upisati nasloveni te da u navedenom radu nisu na nedozvoljeni način (bez pravilnog citiranja) korišteni dijelovi tuđih radova.

> Student/ica: (upisati ime i prezime) Lauru Botter (vlastoruční potpis)

 $\frac{1}{2}$  =

Sukladno Zakonu o znanstvenoj djelatnost i visokom obrazovanju završne/diplomske sukladno zakonu o znanstvenoj ujelatnost i visokom ostalovanja<br>radove sveučilišta su dužna trajno objaviti na javnoj internetskoj bazi sveučilišne knjižnice radove sveucilista su duzna trajno objaviti na javnoj internetskoj vazi sveucilista radova<br>u sastavu sveučilišta te kopirati u javnu internetsku bazu završnih/diplomskih radova<br>Nacionalne i sveučilišne knjižnice. Završni r realiziraju kroz umjetnička ostvarenja objavljuju se na odgovarajući način.

LAURA BULTEK - (ime i prezime) neopozivo izjavljujem da Ja. sam suglasan/na s javnom objavom završnog/diplomskog (obrisati nepotrebno) rada pod naslovom PLANOCIUA ROKULE VRAKE KRAL LEWITEWARDU TISALE (upisati naslov) čiji sam autor/ica.

> Student/ica: (upisati ime i prezime)

Lowra Bottetz

(vlastoručni potpis)

## <span id="page-48-0"></span>**9. Literatura**

Internet izvori:

- [1] https://www.lenstarlenticular.com/the-basics-of-lenticular, dostupno 10.01.2022.
- [2] https://www.johnsbyrne.com/blog/lenticular-printing/, posjeceno 02.03.2022.
- [3] https://pdfcoffee.com/ctp-tehnologija-pdf-free.html, dostupno 22.12.2021.
- [4] https://www.lenstarlenticular.com/history-of-lenticular, dostupno 05.01.2022.
- [5] https://www.lenstarlenticular.com/lenticular-effects, dostupno 07.01.2022.
- [6] https://www.imagiam.com/lenticular-software/what-is-lenticular-printing#how-lenticularworks, dostupno: 07.01.2022.
- [7] https://www.lenticularpromo.com/Lenticular-Printing-Offset-vs-Digital-s/762.htm, dostupno 07.01.2022.
- [8] https://www.lenstarlenticular.com/design-and-interlacing-for-lenticular, dostupno 10.01.2022.
- [9] https://www.world3d.com/design-tips/lenticular-ghosting-can-design/, dostupno 10.01.2022.
- [10] https://www.lenticularpromo.com/Lenticular-Printing-Offset-vs-Digital-s/762.htm, dostupno 12.01.2022.
- [11] https://www.imagiam.com/lenticular-software/what-is-lenticular-printing#howlenticular-works, dostupno 12.01.2022.
- [12] https://www.lenstarlenticular.com/lenticular-effects, dostupno 20.02.2022.
- [13] http://www.vicgi.net/zoom-effect.html, dostupno 20.02.2022.
- [14] https://www.lenticularimageprinting.com/morph.html, dostupno 20.02.2022.
- [15] https://www.imagiam.com/lenticular-software/what-is-lenticular-printing#howlenticular-works, dostupno 20.01.2022.
- [16] https://en.wikipedia.org/wiki/Lenticular\_printing, dostupno 27.02.2022.
- [17] https://www.lenticularripsoft.com/lenticular-printing/. dostupno 27.02.2022.
- [18] https://pdfcoffee.com/ctp-tehnologija-pdf-free.html, dostupno 27.02.2022.
- [19] https://www.mymarcom.net/lenticular-printing/, dostupno 27.02.2022.
- [20] https://www.fespa.com/en/news-media/features/lenticular-printing-explained-part-1, dostupno 27.02.2022
- [21] http://materijali.grf.unizg.hr/media/TB\_mehanizmi%20susenja%20TB.pdf, dostupno 30.03.2022.
- [22] https://pdfcoffee.com/ctp-tehnologija-pdf-free.html, dostupno 05.03.2022.
- [23] https://dplenticular.com/lenticular-software/software-applications/, dostupno 05.03.2022.
- [24] https://www.fespa.com/en/news-media/features/lenticular-printing-explained-part-2 creation-and-production, dostupno 05.03.2022.
- [25] https://beyondmech.com/lenticular-freeware-and-list-of-lenticular-softwares/, dostupno 05.03.2022.
- [26] https://vuethru.com/freesuperflip.html, dostupno 21.03.2022.
- [27] https://pdfcoffee.com/ctp-tehnologija-pdf-free.html, dostupno 05.03.2022.
- [28] http://www.vicgi.com/blog/2012/12/12/lenticular-pitch-test-using-photoshop/, dostupno 08.03.2022.
- [29] Tiskarske tehnike, doc. Dr. Sc. Marko Morić, dostupno 23.03.2022.
- [30] https://dplenticular.com/technology/lenticular-printing-solutions/, dostupno 05.03.2022.
- [31] https://www.lenstarlenticular.com/prepress-and-printing-lenticular, dostupno 05.03.2022.
- [32] https://www.mymarcom.net/lenticular-printing/, dostupno 05.03.2022.
- [33] Tiskarske tehnike, doc. Dr. Sc. Marko Morić, dostupno 23.03.2022.
- [34] https://www.lenticularpromo.com/Lenticular-Printing-Offset-vs-Digital-s/762.htm, dostupno 05.03.2022.
- [35] https://www.fespa.com/en/news-media/features/lenticular-printing-explained-part-1, dostupno 05.03.2022.
- [36] https://dplenticular.com/, dostupno 05.03.2022.
- [37] https://www.lenticularpromo.com/Lenticular-Printing-Offset-vs-Digital-s/762.htm, dostupno 05.03.2022.
- [38] https://www.heidelberg.com/global/en/products/offset\_printing/sheetfed\_offset\_overview .jsp, dostupno 05.03.2022.
- [39] https://www.heidelberg.com/global/en/products/offset\_printing/format\_70\_x\_100/speed master\_xl\_106/product\_information\_12/product\_information\_20.jsp, dostupno 05.03.2022.
- [40] https://en.wikipedia.org/wiki/Lenticular\_printing#Manufacturing\_process, dostupno 08.03.2022.

## <span id="page-50-0"></span>**Popis slika**

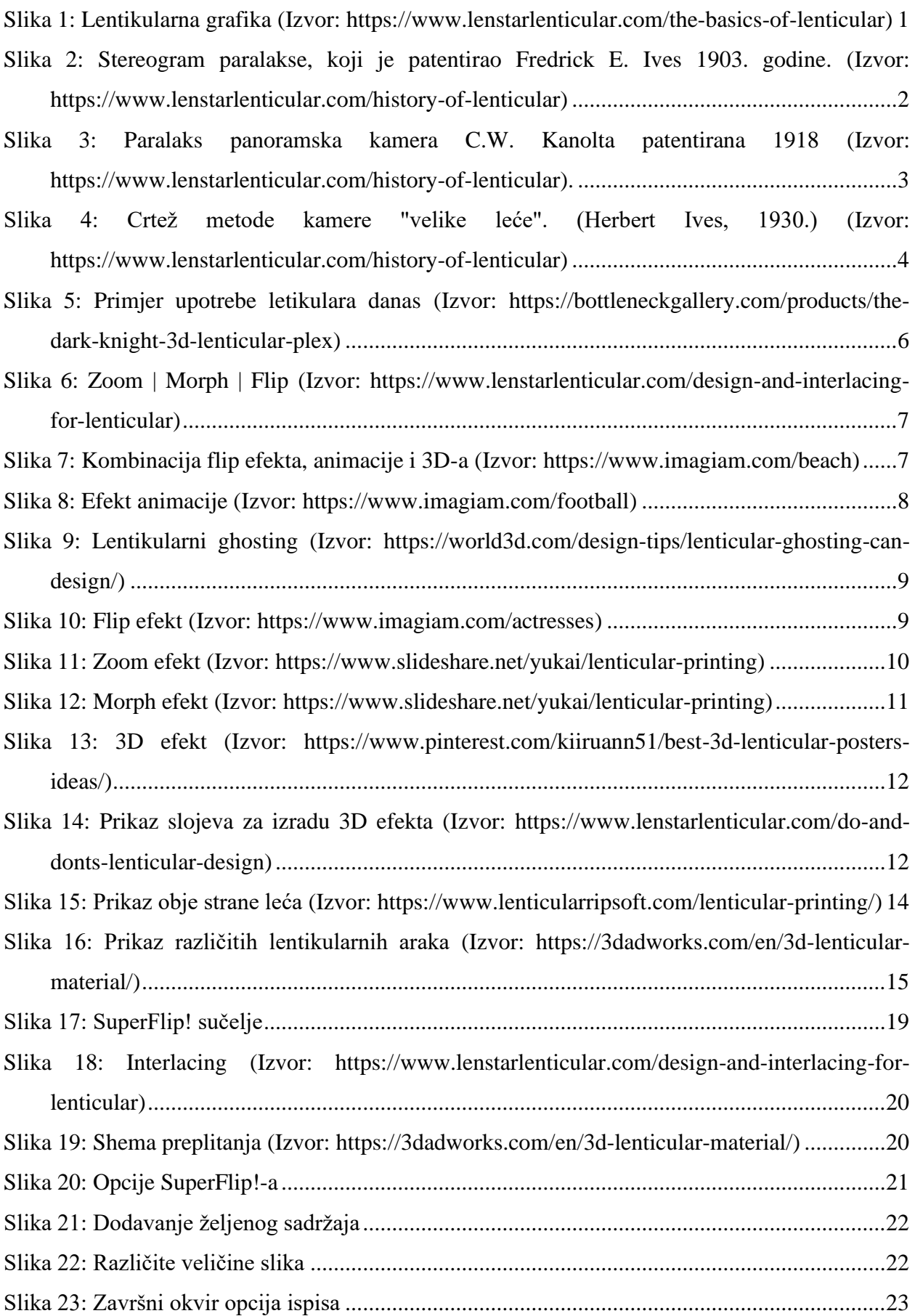

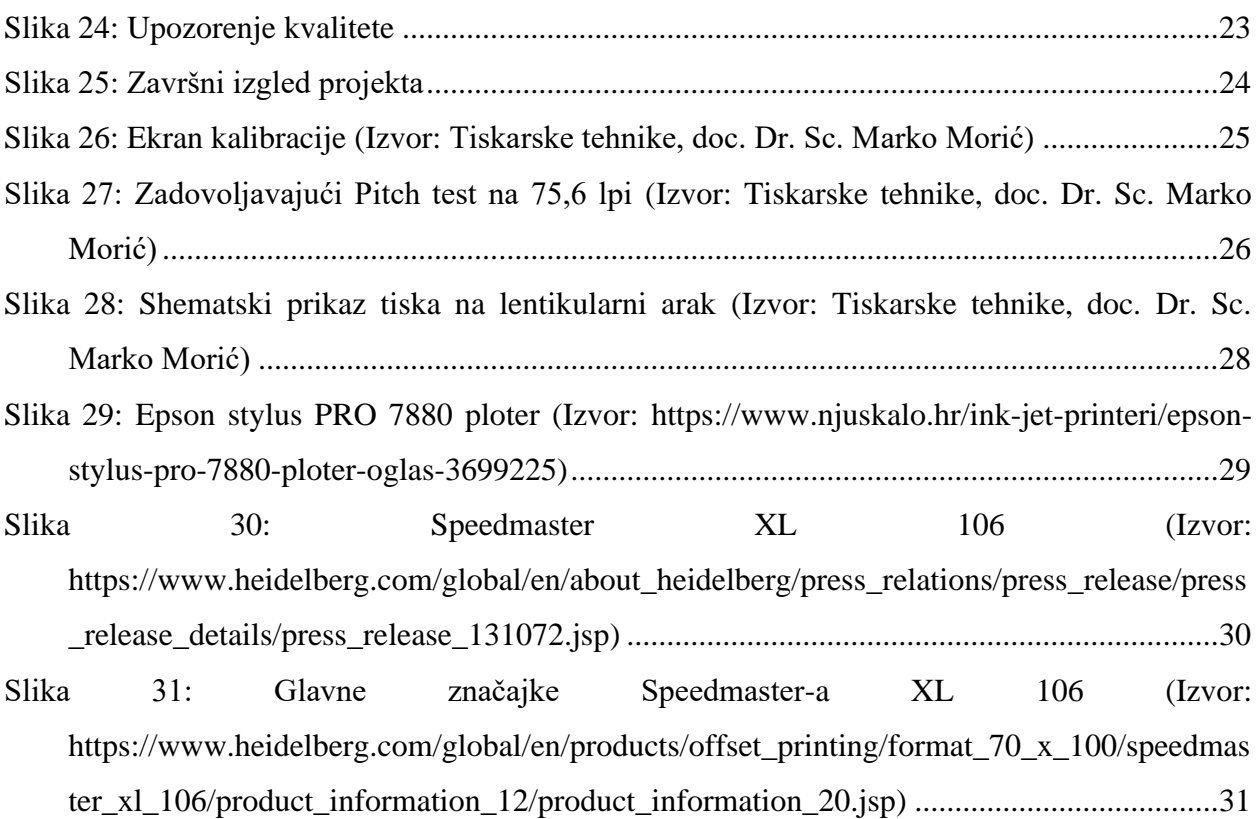